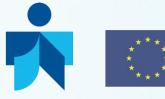

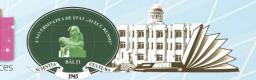

Library Network Support Services: modernising libraries in Armenia, Moldova and Belarus through library staff development and reforming libraries [LNSS] Servicii de suport pentru rețeaua de biblioteci: modernizarea bibliotecilor în Armenia, Moldova și Belarus prin dezvoltarea personalului bibliotecar și reformarea bibliotecilor [SSRB]

#### Module 4. Information Literacy and Research Skills TRAINING

# LibUnivCatalog - Shared catalog of 7 university libraries from Moldova on the ExLibris Primo platform

## **Trainer : Aculina MIHALUTA, SL USARB**

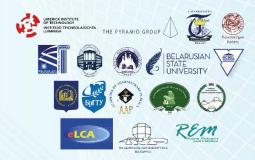

#### 20 NOVEMBER 2017, BALTI, REPUBLIC OF MOLDOVA

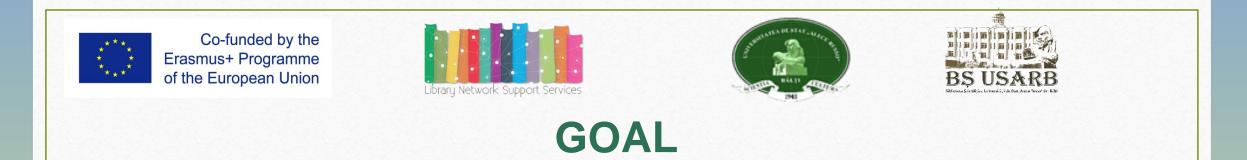

- LibUniv Catalog *PRIMO ExLibris* initiation (Shared Catalog of 7 university libraries in RM);
- Formation search competencies and retrieval of information in the electronic catalog;
- To get acquainted with information tools on information and documentation resources: the catalog system in the Scientific Library;
- Creating skills for using new technologies.

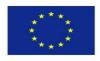

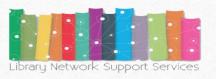

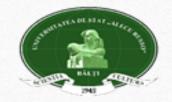

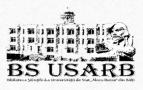

#### **Purposes:**

- identify the types of catalogs (electronic, alphabetical, classified catalogue, analytical classes catalogue);
- to browse Libuniv Catalog resources ExLibris PRIMO (databases, repositories, remote resources, shared catalog);
- to write correct information requirements;
- to perform simple searches, advanced or browsing by topic, author, title, call number;
- to identify refining results, sort by relevance, send by e-mail, add to e-shelf, print, cite, export ;
- create an account in the electronic catalog and subscribe for notifications ;
- to request an on-line application, adding basket preferences, document lending, on-line reservations;
- to appreciate the advantages of information in the Knowledge Society.

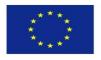

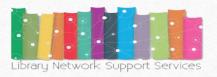

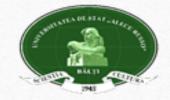

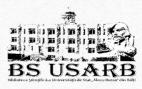

## **Methodes:**

- Presentation, demonstration, teamwork, practical activity.
   Target group :
- Students of the first year course, full-time and part-time studies, master students, PhD students, teachers, librarians;
- Students of "Ion Creanga" Republican Theoretical High School of Bălți.

### Assessment:

- Current assessment: practical papers
- Summative appraisal: test

**Duration:**2 academic hours

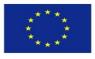

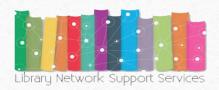

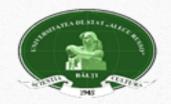

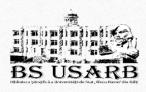

# CONTENT

- LibUnivCatalog Shared catalog of 7 university libraries from Moldova on the ExLibris Primo platform: structure, account creation, search criteria, refining, reservation:
  - PCI Primo Central Index
  - EBSCO Publishing Data bases <u>http://search.ebscohost.com/</u>
- E- Shelf
- My account
- Tags

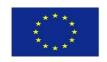

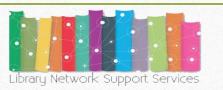

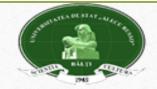

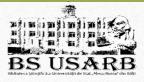

## LibUnivCatalog - PRIMO ExLibris - http://primo.libuniv.md/

The Aleph integrated library system provides academic, research, and national libraries with the efficient, user-friendly tools and workflow support they need to meet the increasing requirements of the industry today and in the future.

The participation of USARB in MISISQ *TEMPUS – Modern Information Service* for *Improvement Study Quality (2013-2016)* has made it possible to create a unique information space for the academic environment by accessing the LibUniv Catalog - ExLibris portal PRIMO, component of ALEPH software.

**Primo** este un sistem de căutare și de furnizare a informației. Acest sistem crește potențialul bibliotecii prin furnizarea unei soluții universale pentru regăsirea și obținerea oricăror materiale de bibliotecă - inclusiv cele tipărite, electronice, digitale, locale și globale - indiferent de format sau locație.

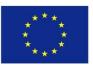

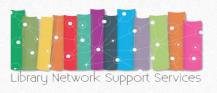

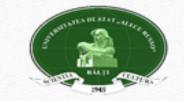

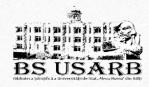

# LibUniv Catalog – ExLibris PRIMO

**LibUniv Catalog – ExLibris** *PRIMO -* the search of information is simultaneously ensured in 7 catalogs of the libraries of universities in the Republic of Moldova :

- *"Alecu Russo" Bălți State Universitaty*
- State University of Moldova
- Academy of Economic Studies of Moldova
- State Agrarian University of Moldova
- State University of Medicine and Pharmacy ,,Nicolae Testemitanu" of RM
- Technical University of Moldova
- "Ion Creangă" Chisinau State Pedagogical University

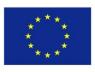

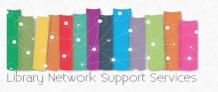

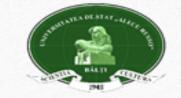

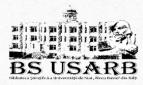

# **Catalog system in SL USARB**

A library catalog or library catalogue is a register of all bibliographic items found in a library or group of libraries, such as a network of libraries at several location.
The term comes from the Greek language (*(katalogos = a list* of items) or catalog - a secondary document containing descriptions of printed documents belonging to a collection, a library or a group of libraries made according to standardized principles facilitating the retrieval of these documents belonging to a library, made according to standardized principles, facilitating the retrieval of these documents belonging to a library, made according to standardized principles, facilitating the retrieval of these documents belonging to a library, made according to standardized principles, facilitating the retrieval of these documents belonging to a library, made according to standardized principles, facilitating the retrieval of these documents by the user using a computer [2, p. 105].

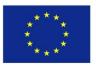

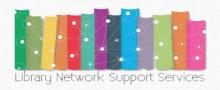

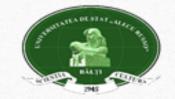

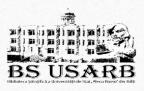

SL USARB provides users with the following types of catalogs: **SL USARB electronic catalog** is accessible online to remote users on web page <u>www.libruniv.usarb.md</u>, which is integrated in LibUniv Catalog – **ExLibris PRIMO** <u>http://primo.libuniv.md/</u>

- There are four types of traditional catalogs:
  - o the alphabetical catalog,
  - $_{\odot}\,$  the systematic catalog according BBK and UDC
  - $\circ$  the systematic analytical catalog,
  - $\circ~$  the catalog of special collections .

The library's traditional catalogs are placed in the Bibliographic References Office (ground floor).

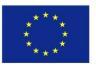

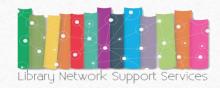

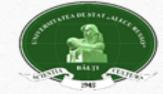

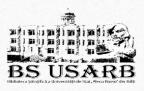

# **Electronic Catalog SL USARB**

 Initiated in 1989, the Electronic Catalog includes all documents purchased by the Library from 1989 until present. It includes documents cataloged by retro-conversion (purchased up to 1990), and currently counts over 413 812 bibliographic notes:

| <ul> <li>Books</li> </ul>       | 222 447 |
|---------------------------------|---------|
| Articles                        | 185 591 |
| <ul> <li>Periodicals</li> </ul> | 2 898   |
| Electronic resources            | 2 876   |

 Since 2006, the USARB Electronic Catalog is available via Internet on <u>http://primo.libuniv.md/</u> and can be accessed from both the library and remotely.

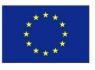

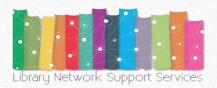

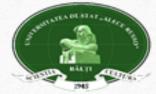

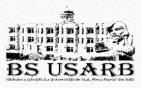

# Advantages of the Electronic Catalog

•Provides library users with a single solution for discovering and delivering books, magazines, articles and digital content locally or remotely .

#### • It is modern, convenient and operative .

• It's open to collaboration - Marking with tags (tags), hierarchy and adding comments, encourages participation, and allows users to share their knowledge.

• It is customizable - Users can save search results, setting preferences and alerts, move the sources found in their personal research space to Primo (e-shelf) or another product (EndNote, Mendeley, Zotero).

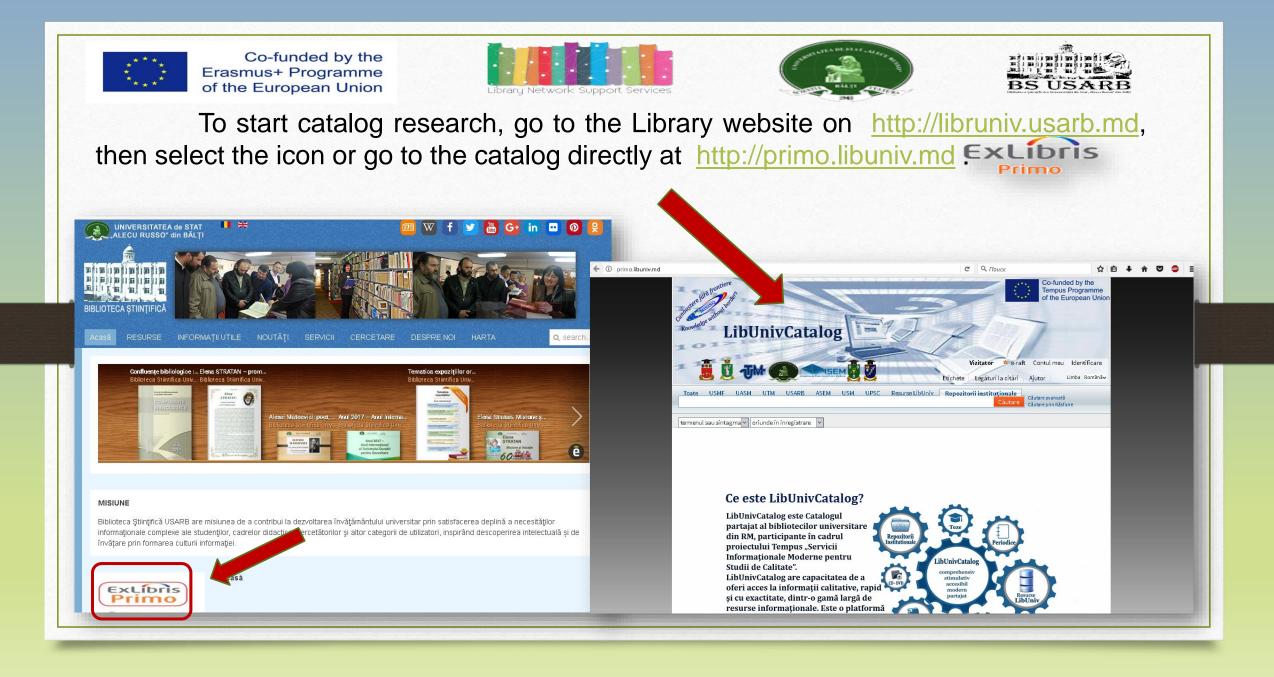

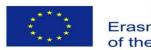

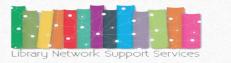

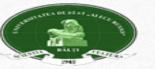

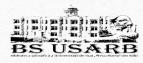

To have full access to the resources and functions of the catalog (online booking of documents, providing information) is important to **identify**.

#### Go to Identification.

All users registered in the library can log in **Primo**, using the Name and Password and the number of Library card. Select the institution where are registered and press *Login*.

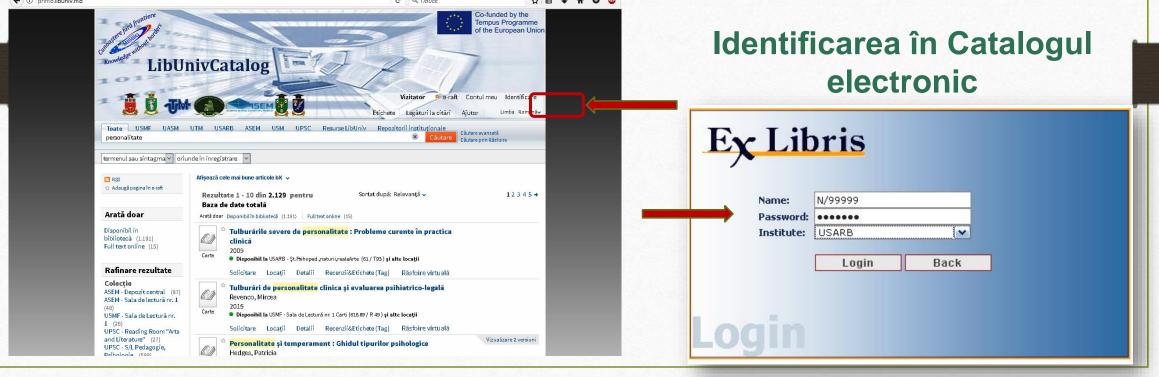

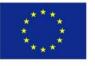

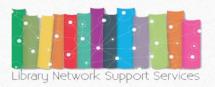

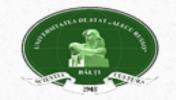

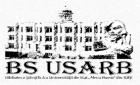

## After the session is necessary to disconnecting from the system to avoid errors your searches remain private and your personal settings are not changed by another person. Press Exit.

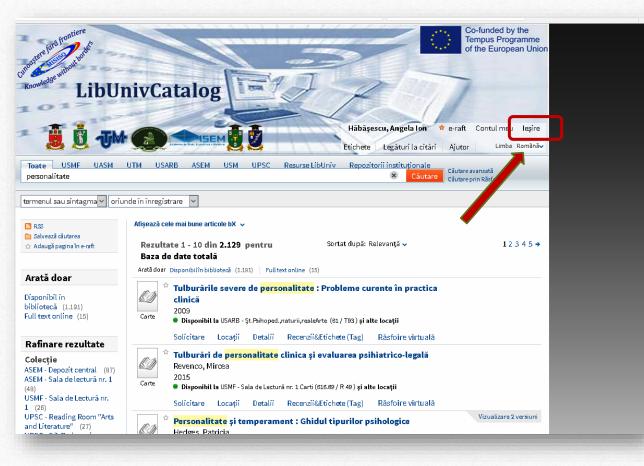

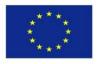

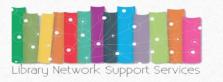

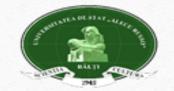

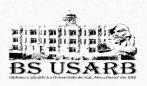

#### What allows us to be identified in the catalog?

- Maintaining both the resources found and the requests as well as saving the search results and searches processed in the map for use when needed.
- Set up an alert for your personal needs. Notification of the application. In this case, the request will be repeated automatically when new documents matching the search criteria are identified and you will receive an email.
- Access to licensed external resources. The library provides users with licensed information resources. They will be able to search and retrieve documents from these additional resources.
- Using library services. For example, request (reserve) the document.
- Allocation of tags/labels and review. You can mark the documents you choose with keywords and phrases, so you can easily find them later. If access to your created tag is open, users can see the information and use it. In addition, you can review the materials and share your views with others.

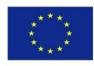

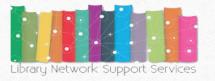

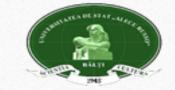

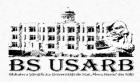

# **Electronic Catalog Navigation**

Users can search in the Electronic Catalog of a university library, or in the catalogs of all partner institutions simultaneously.

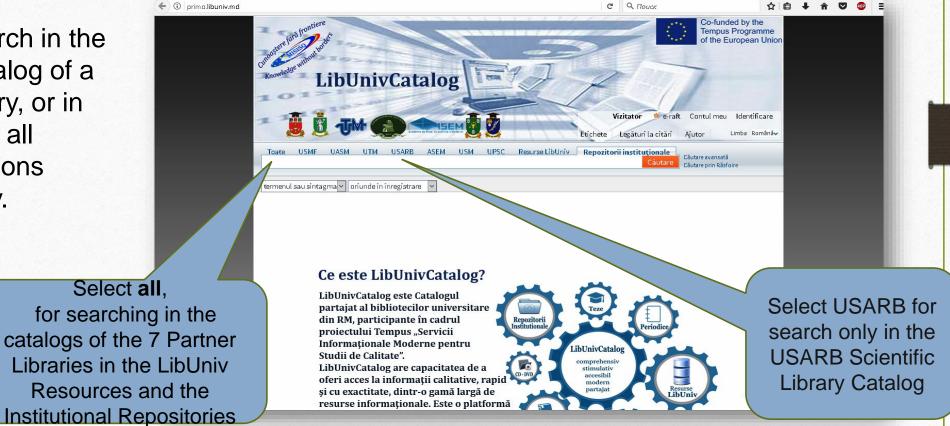

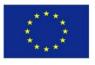

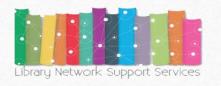

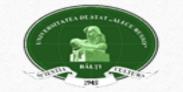

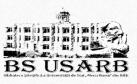

# Searches in the Electronic Catalog

Users can use a simple search, advanced search, or browse the topic index.

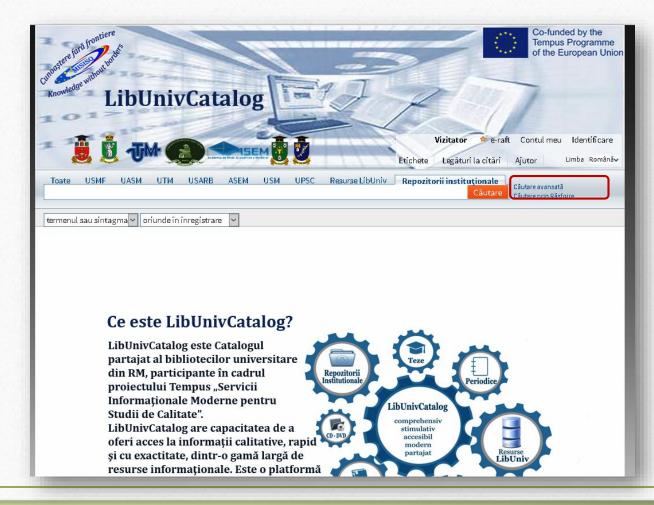

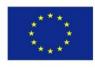

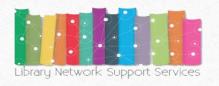

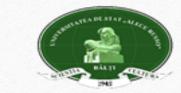

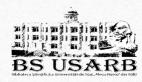

# **Simple search**

 To make a simple search in the catalog, enter the search term: *title, author, author and title, keyword* (word group or phrase from the bibliographic description or recognized text), editor name, title of the series, etc.

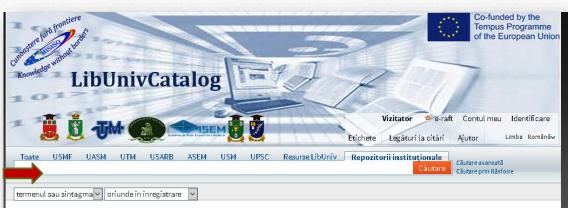

#### Ce este LibUnivCatalog?

LibUnivCatalog este Catalogul partajat al bibliotecilor universitare din RM, participante în cadrul proiectului Tempus "Servicii Informaționale Moderne pentru Studii de Calitate". LibUnivCatalog are capacitatea de a oferi acces la informații calitative, rapid și cu exactitate, dintr-o gamă largă de resurse informaționale. Este o platformă

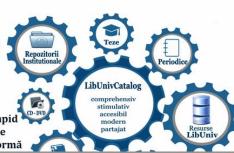

- Highlight in the option/menu the word containing the search expressions: the term or the phrase, the exact phrase, starts with anywhere in the record, as the author / creator, in the title, subject description,
- ISBN or ISSN.
- · Press Search .

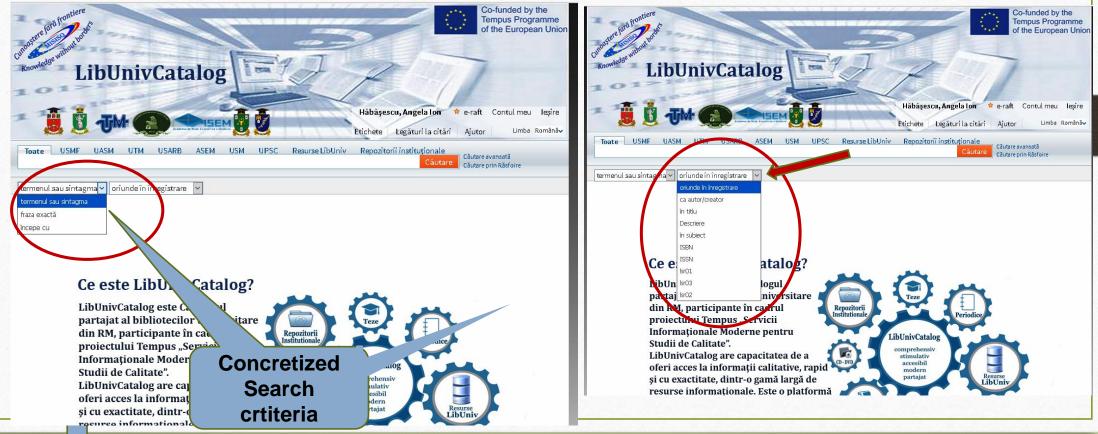

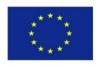

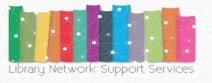

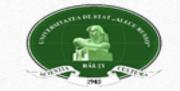

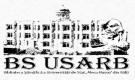

Example: To search literature on the subject *Personality in the SL USARB Catalog displays the list of available documents in the given library:* 

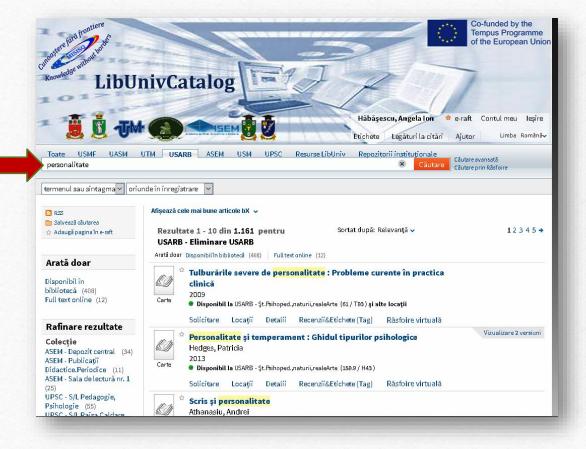

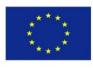

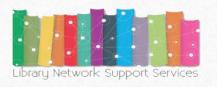

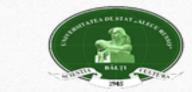

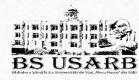

If after the search made the results are more than ten documents, the page that can be browsed appears.

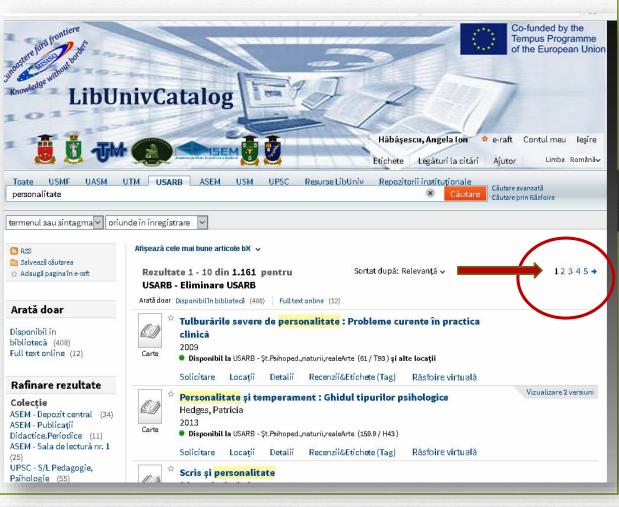

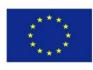

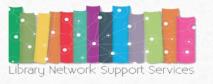

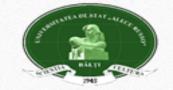

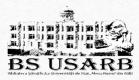

## **Limit Search Results**

The results obtained can be refined after :

colection

**Example:** You are interested in the literature that is located in USARB - *Pedagogical, natural, real. Arts. Reading Room.* Highlight your chosen collection. Only documents in the collection are displayed.

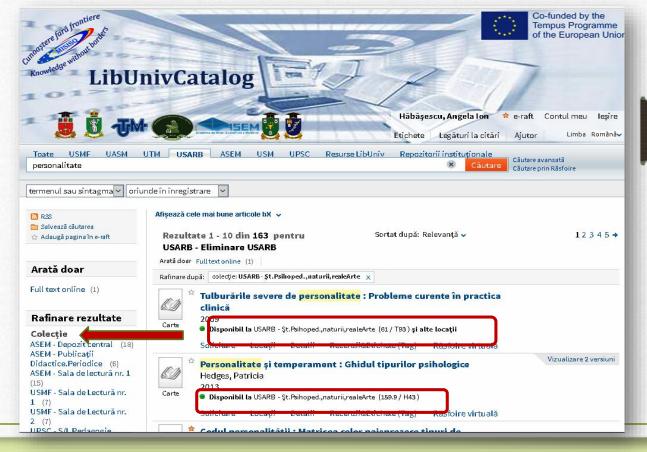

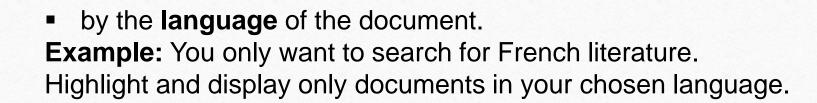

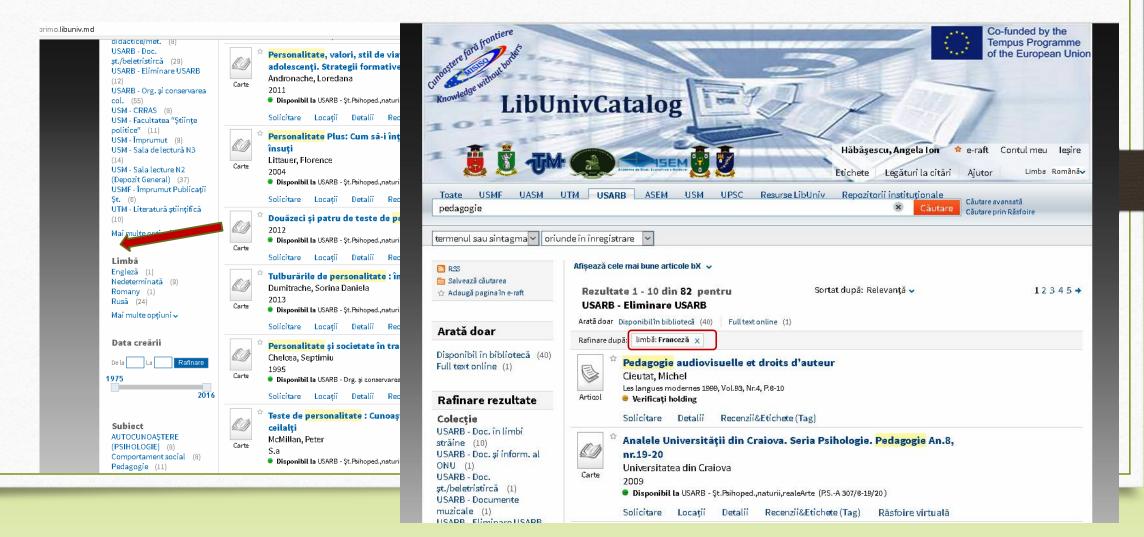

Timimimim!

Inin ining!

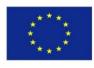

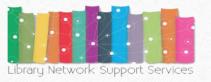

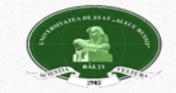

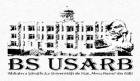

By the date creating the document. Select the required years and press refine.

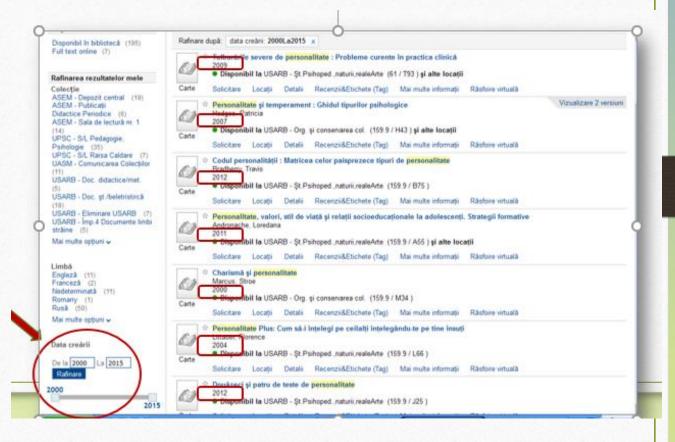

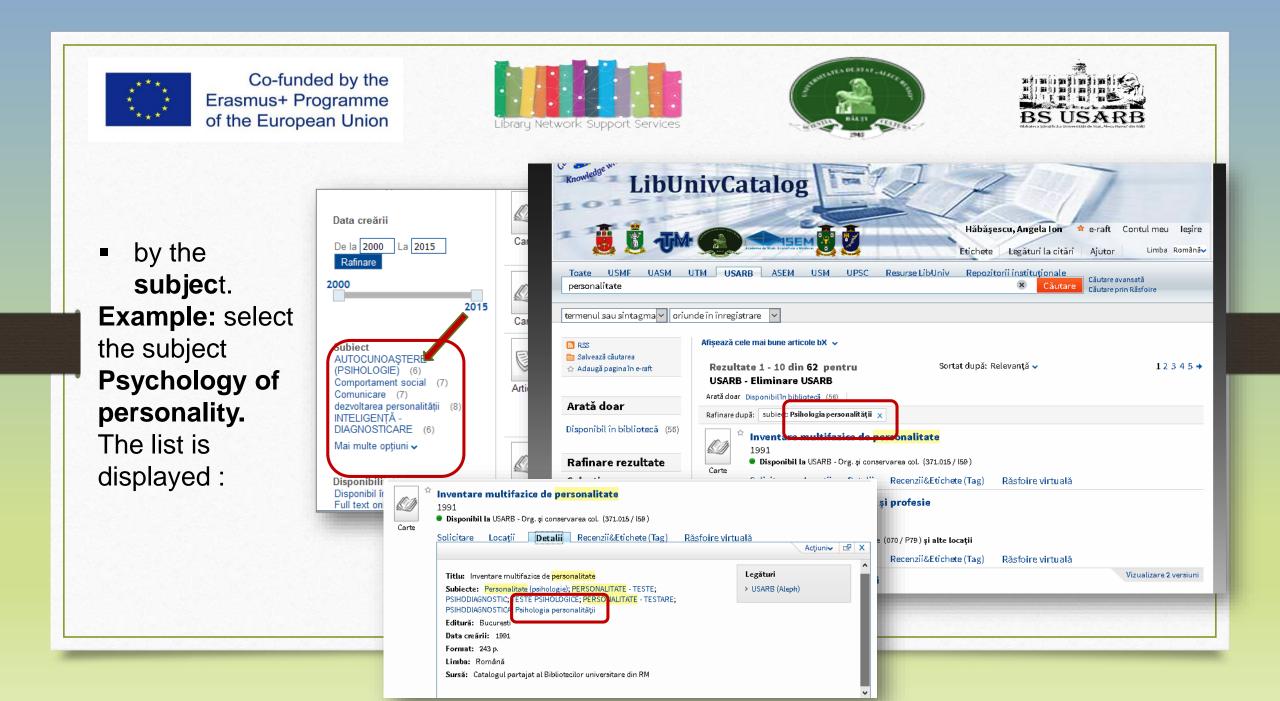

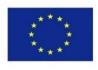

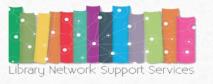

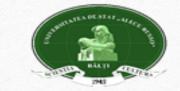

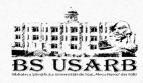

 by document availability (available in the library or *Full text* online).

By choosing **Full** text online the results are displayed :

Subject **AUTOCUNOAȘTERE** (PSIHOLOGIE) (6) Comportament social (7) Comunicare (7) dezvoltarea personalității (8) INTELIGENTĂ -DIAGNOSTICARE (6) Mai multe optiuni 🗸 Disponibilitate Disponibil în bibliotecă (195)Full text online (7) Mai multe opțiuni 🗸 Tip resursă Alta (1) Articole (109) Cărți (205) Mai multe opțiuni 🗸

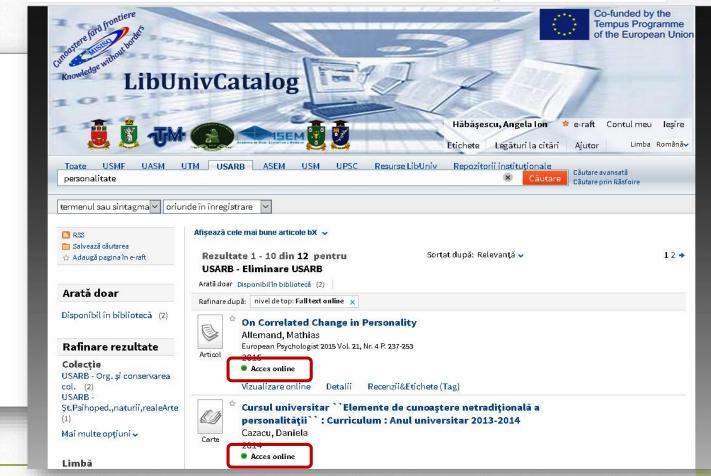

## **On-line Access**

Where the availability of the on-line document is indicated, it can be viewed directly in **BS US** the catalog. Press View online, then, as desired, **open the source in a new window.** 

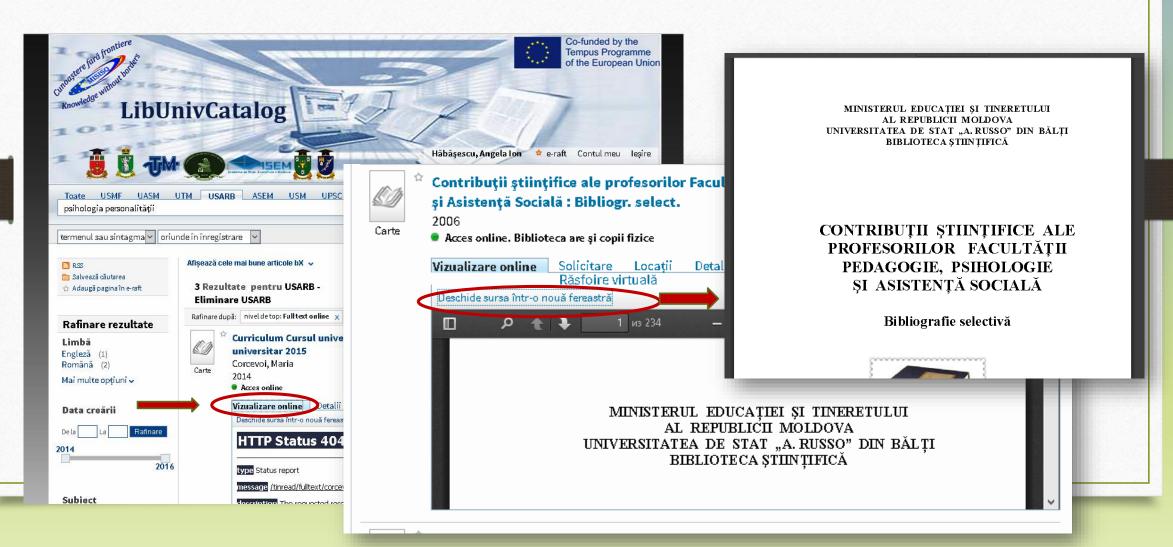

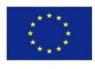

Subject

INTELIGENTĂ -

Disponibilitate

Tip resursă

Articole (109)

Cărti (205)

Alta (1)

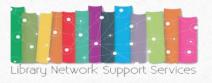

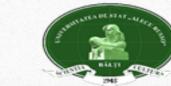

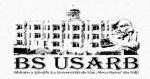

The outcome search can be refined by the type of document resource (books, articles, magazines, etc.) Being elected **Books**, we get the list that includes only books:

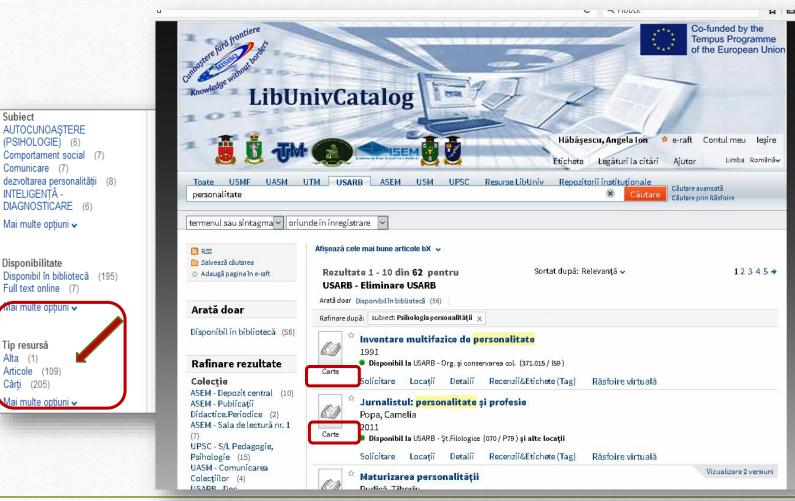

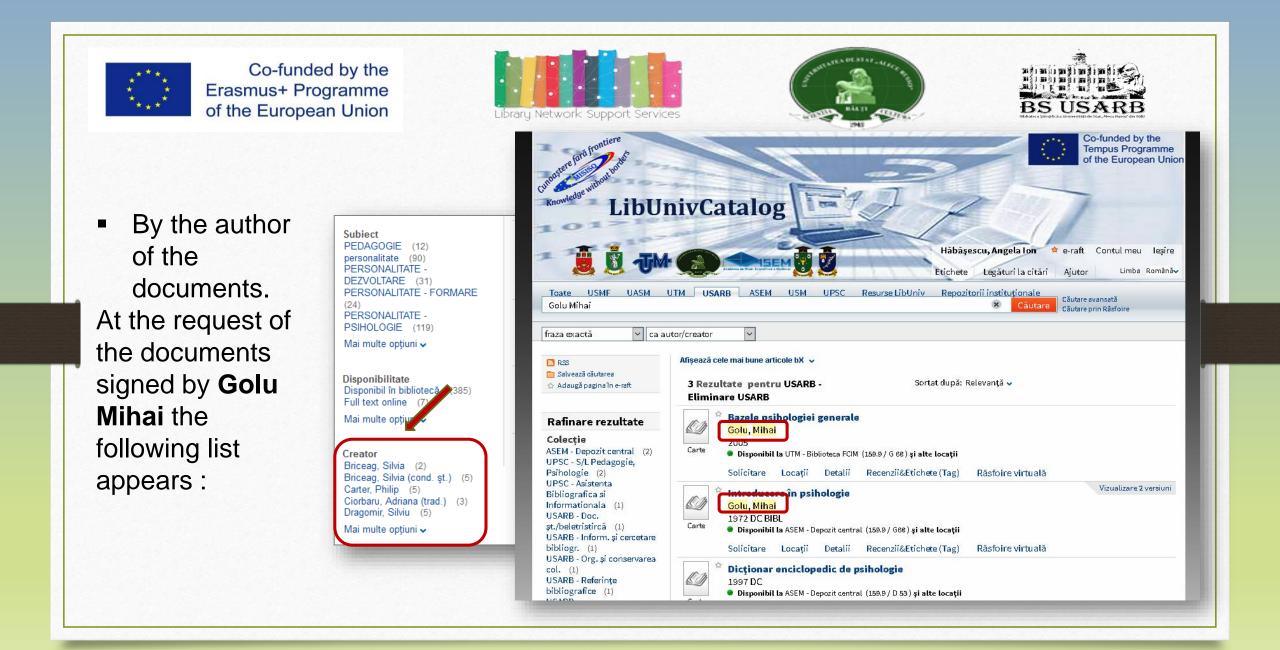

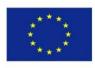

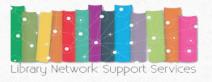

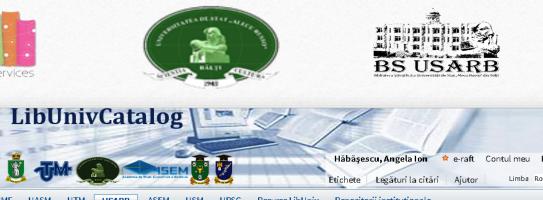

# Sorting search results

Search results can be sorted by: **Relevance, Newest Date, Popularity, Author, and Title.** When choosing sorting by the **Author or Title**, the retrieved documents will be arranged in the alphabetical order of the authors and the titles, respectively.

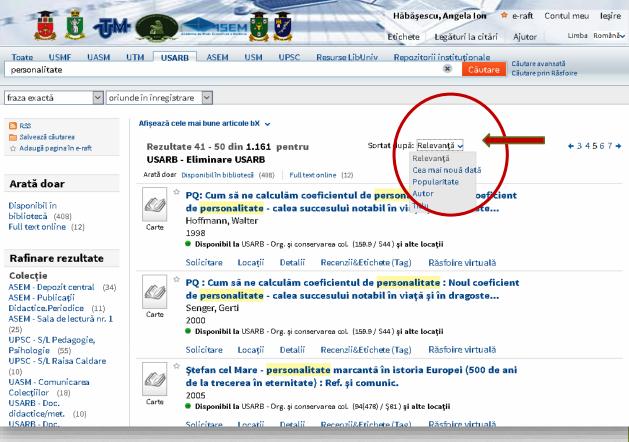

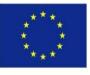

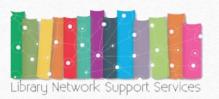

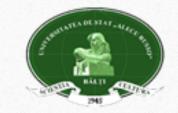

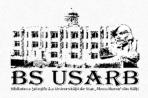

# **Logical Connective Operators**

✓ Applying the simple search form, you can use AND, OR and NOT sign logic operators.

For example, if you want to search for the following topics :

- Cats OR Dogs Records will be found containing either the term Cats or the term Dogs as a subject group.
- Cats AND Dogs Only those records containing both the Cats will be found as well as the term Dogs as a subject group.
- Animals NOT Cats will be retrieved all records containing Animals as a subject group except those containing Cats.

Logical connective operators are written only with capital letters.

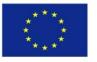

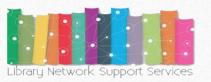

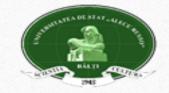

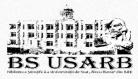

## **Simple search**

Some wildcard characters can also be used in simple search (?,\*)

- ? The question mark introduced into a word that has multiple forms of writing allows us to get all the possible results. For example, the term Philosophy, in some sources, is written with S, in others with Z. To make a single search, Filo?ofie will be written and the catalog will display resources with this written word both with S and with Z.
- \* Star, if you want to search with several different characters. For example, type **child** \* to find records that contain forms such as child, childhood, child, etc.

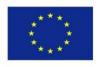

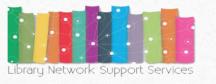

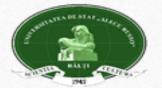

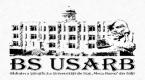

The resulting search is displayed all documents that fit the indicated criteria. Each document may be accompanied by the following information:

Document format - book, article, magazine, score (AV / CD material) etc.
 Display an image or the cover.
 Rezultatele căutării

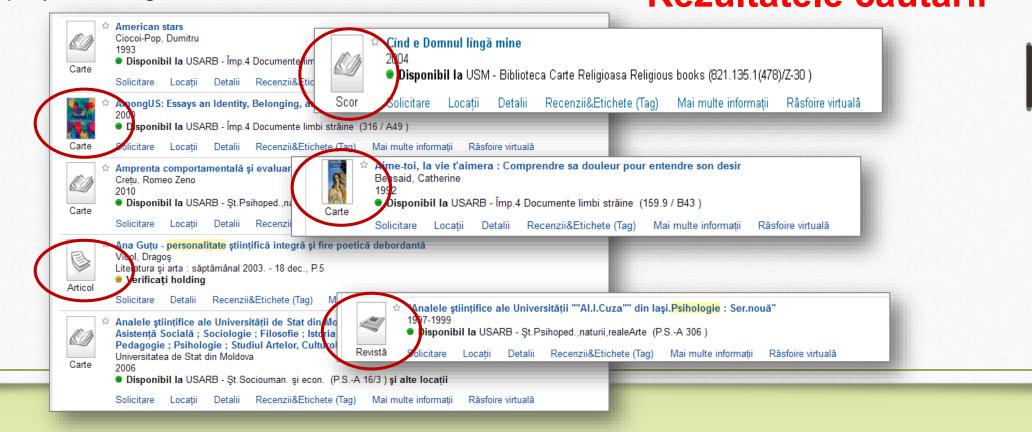

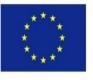

- Title Depending on the configuration: when you click the title, the document or resource information is displayed online.
- Author, creator, date author, creator of the document, and date of publication.

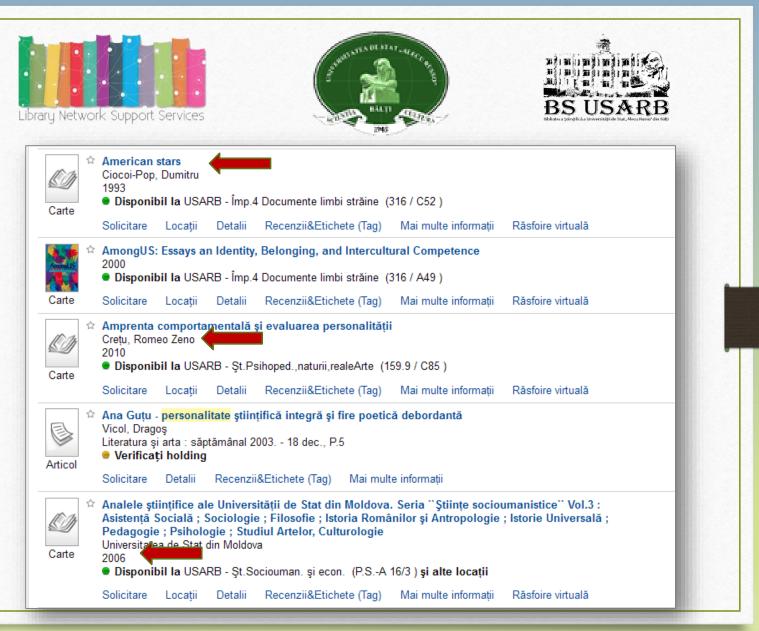

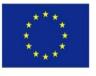

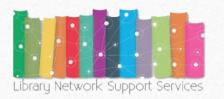

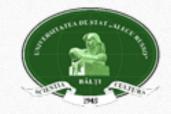

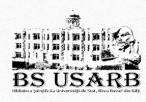

Icon (asterisk) - Click the icon next to the title to add or delete the document information in the personal folder. The asterisk highlighted by color indicates that the document is already added to the personal folder.

Icon - indicates availability of the document.
 Green colour indicates that the document can be obtained in one of the collections or from the remote resources.

Yellow colour - often means access must be checked.

The book cover (optional) is a visual representation of the book.

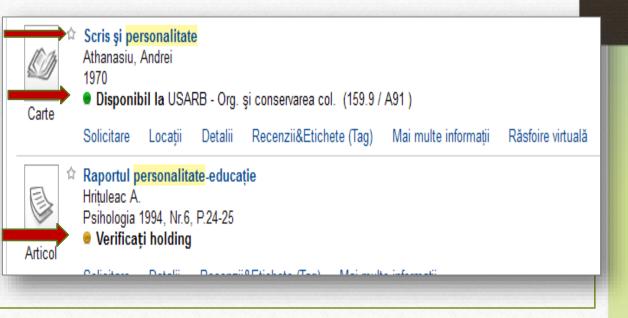

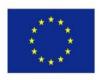

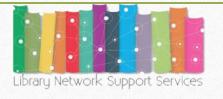

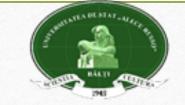

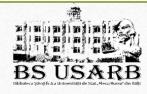

## Information about document

If you want to know more about a document, you can access the following options:

- Request (order)
- Locations
- Details (Full description)
- Reviews & Tags (tag)
- Virtual browsing (online viewing)

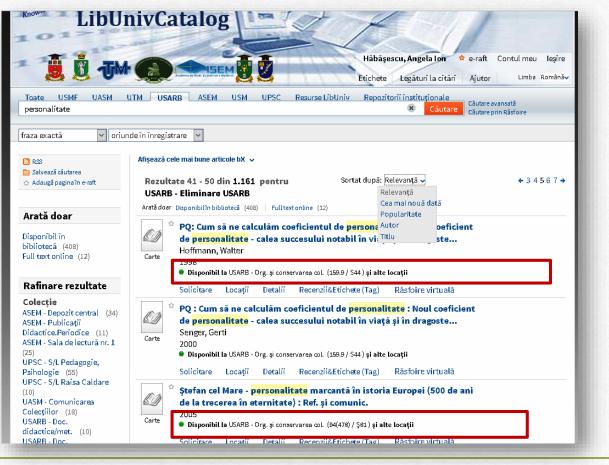

The electronic request for a document is a timely booking of documents in the electronic catalog of the library to be issued at the loan point. Only documents available in the Library where you are registered can be requested on-line (in case you are identified in the electronic catalog and you have permission to enter the library). To request the document online, press *Request*. In the open window select the main location and article category (home loan or reading room (in the reading room the documents are not borrowed at home), press *Reserve*.

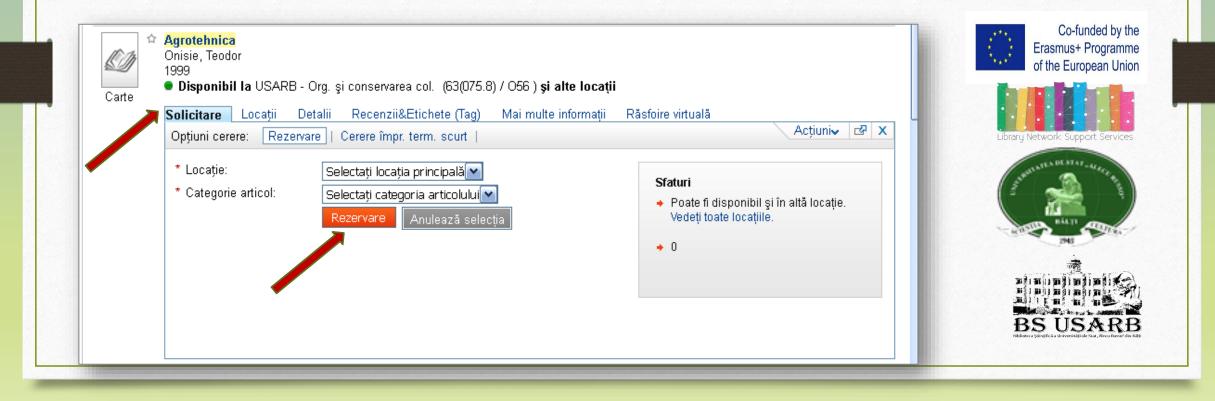

To see in detail the list we will work with each document. The location of the requested document can be identified by accessing *Locations*. In the window that opens *the institution is indicated and the collection* that has this work, the *call number of publication* if the document is in several collections.

| Carte    | Hoffmann, Walter<br>1998                |                                         |                    |                      | Varu Network Suppo                            |
|----------|-----------------------------------------|-----------------------------------------|--------------------|----------------------|-----------------------------------------------|
|          | 🔍 Disponibil la USARB - Org. și conserv | area col. (159.9/S44) <b>și alte lo</b> | xații              | u.                   | ndig network soppe                            |
|          | Solicitare Locații Detalii              | Recenzii&Etichete (Tag)                 | Răsfoire virtuală  | Acțiuni <b>∨</b> 🗗 🗙 | Just ATEA DE STAT-4                           |
|          |                                         | Locațiile poate s-au schimbat. A        | ctualizare locații |                      |                                               |
|          | 🛨 USARB - Doc. șt./beletristircă        | Disponibil                              | (159.9/S44)        |                      | 246                                           |
| location | 🛨 USARB - Org. și conservarea col.      | Disponibil                              | (159.9/S44)        | Call number<br>of    |                                               |
|          |                                         |                                         |                    | publication          | BS USA<br>Bittetur Sirtifica Urientit, ide St |
| 100      |                                         | Disponibil                              | (1000) 0447        | → of                 | BS US                                         |

Co-funded by the

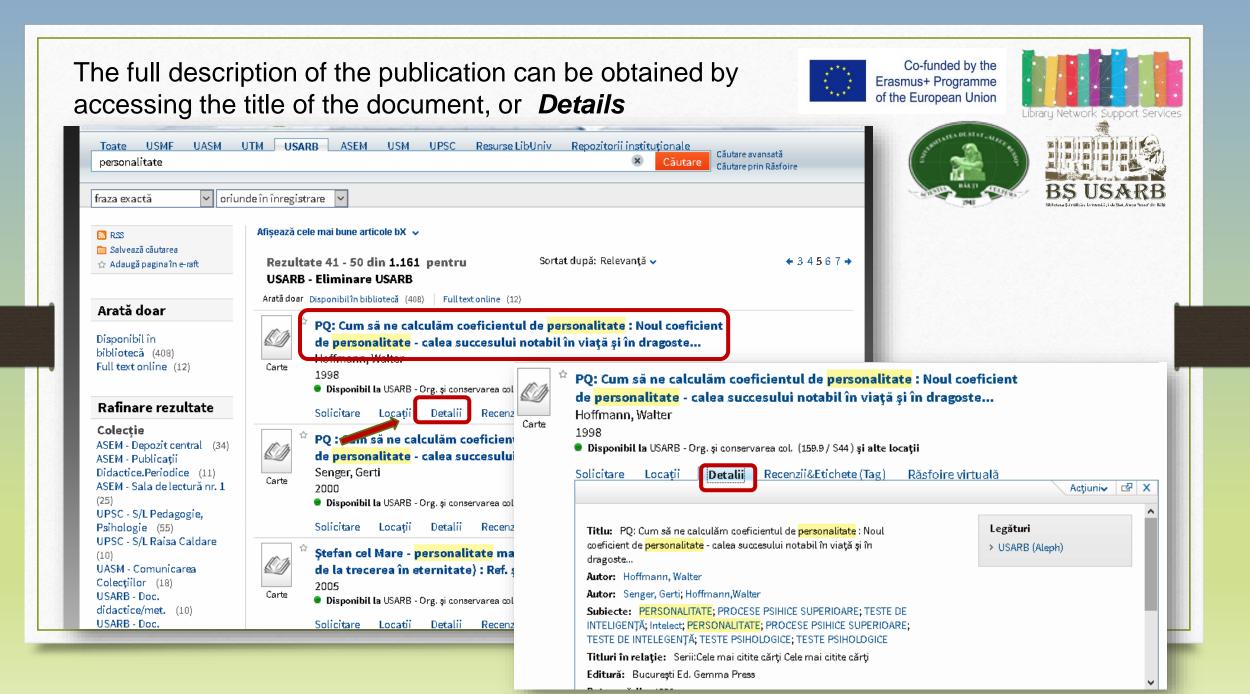

On the right is the call of publication. In the window the necessary information will be opened to request the given document: **author, title, year of publication.** You can also get additional information about the work you are interested in: **publishing house**, format, language, ISBN (International Standard Book Number) or ISSN (International Standard Serial Number).

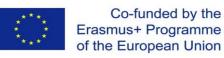

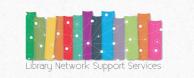

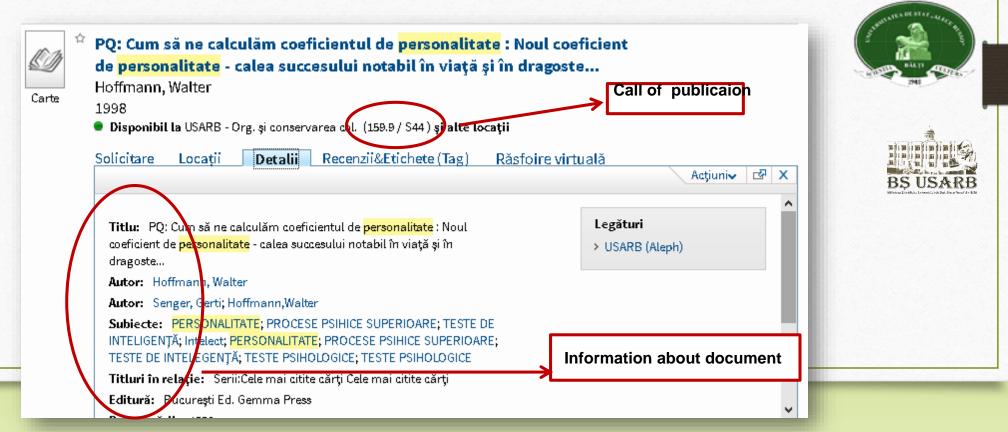

In order to borrow and consult the document it is necessary to request a lending-form that will contain all the necessary information you have chosen. It can be obtained by printing or by hand.

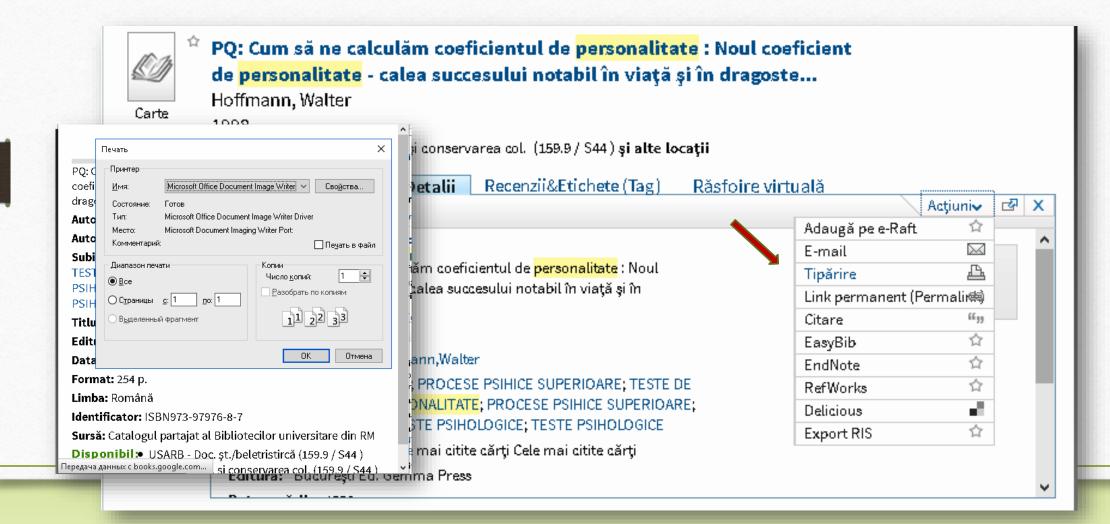

#### Fulfilling lending-form manually for different types of documents

#### BULETIN DE CERERE

Permis Nr ...... 8734...... Numele ......Roşca Vasile

Cota publicației 519.6 / C20

Autor.....Capcelea M..... Titlu...Modele și algoritmi la Analiza numerică.: Indicații metodice. Anul de ediție...2010 Nr.....Vol..... Data și luna (pentru ziare)

Semnătura......Rosca.....

«14 ».....septembrie......2016 Motivul neonorării.....

The lending-form for book includes the following information: the book's call, the author, the full title of the book, the year of publication.

#### BULETIN DE CERERE

Permis Nr ......3456

Numele ......Roșca Vasile

Cota publicației **R** 

Autor.....

Titlu......Revista națională de drept
Anul de

Ediție 2008.... Nr.11... Vol...p. 34-38..

Data și luna(pentru ziare).....

Semnătura.....Roșca.....

« 14 ».....septembrie 2016

Motivul neonorării.....

The lending-form for an article in the magazine includes the following information: the full title of the magazine, the year of publication, the publication number and, if desired, the page.

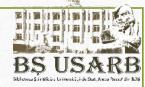

#### **BULETIN DE CERERE**

Permis Nr ......3456

Numele ......Roşca Vasile

Cota publicației Z

Autor.....

Titlu.....Tribuna copiilor

Anul de

Ediție 2010 Nr..... Vol.....

Data și luna(pentru ziare) 22 aprilie, p. 6

Semnătura.....Roșca.....

« 14 ».....septembrie 2016

Motivul neonorării.....

The lending-form for a newspaper article includes the information: the title of the newspaper, the year of publication, the date of publication, and, if desired, the

Any record from the search results list can be stored on the electronic shelf or sent to other on-line reference software.

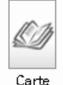

PQ: Cum să ne calculăm coeficientul de personalitate : Noul coeficient de personalitate - calea succesului notabil în viață și în dragoste... Hoffmann, Walter 1998 🜻 Disponibil la USARB - Org. și conservarea col. (159.9 / S44) și alte locații Detalii Recenzii&Etichete (Tag) Solicitare Locatii Răsfoire virtuală Acțiuniv 🗸 Adaugă pe e-Raft  $\sim$ E-mail Titlu: PQ: Cum să ne calculăm coeficientul de personalitate : Noul Д Tipărire coeficient de <mark>personalitate</mark> - calea succesului notabil în viață și în Link permanent (Permaline) dragoste... Citare Autor: Hoffmann, Walter EasyBib Autor: Senger, Gerti; Hoffmann, Walter EndNote Subjecte: PERSONALITATE; PROCESE PSIHICE SUPERIOARE; TESTE DE **RefWorks** INTELIGENTĂ; Intelect; PERSONALITATE; PROCESE PSIHICE SUPERIOARE; Delicious TESTE DE INTELEGENTĂ, TESTE PSIHOLOGICE, TESTE PSIHOLOGICE Export RIS Titluri în relație: Serii:Cele mai citite cărți Cele mai citite cărți Editură: București Ed. Gemma Press

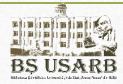

⊡ X

17

66 33

17

☆

☆

-1

\$7

#### Versiouns

If there are identical documents in the collection of the Library, signed by the same author but re-edited, in the catalog a record will be displayed, and on the right *Versions View*. Click on the option/menu given - you will see all variations of this record.

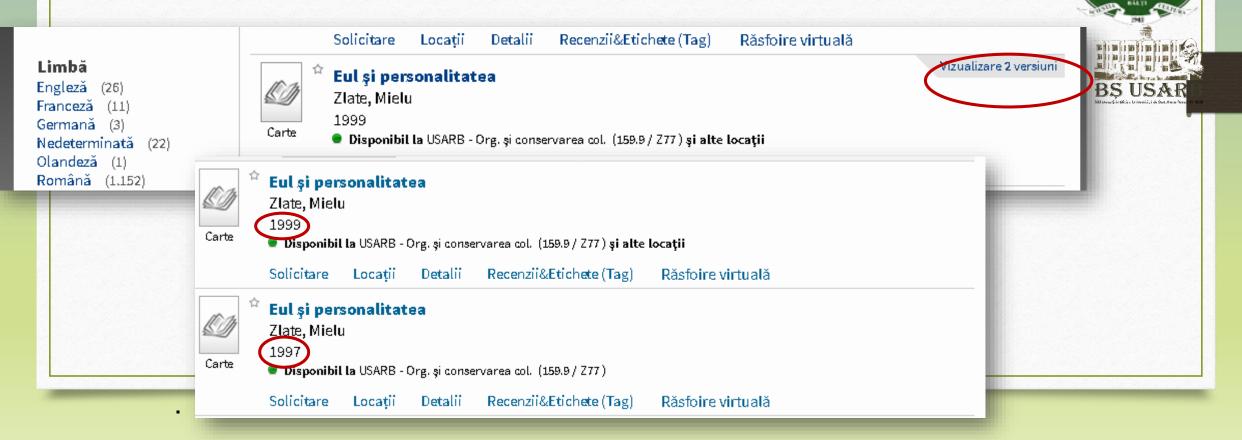

Co-funded by the Erasmus+ Programme

of the European Union

oraru Network Suppor

### **Allotment /DELETE tags**

Press **Reviews & Tags**, then **My Tags**, Edit the documents you choose with keywords and phrases, later you can easily find them. If access to your created tag is open, users can see the information and use it. **Save**.

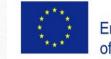

Co-funded by the Erasmus+ Programme of the European Union

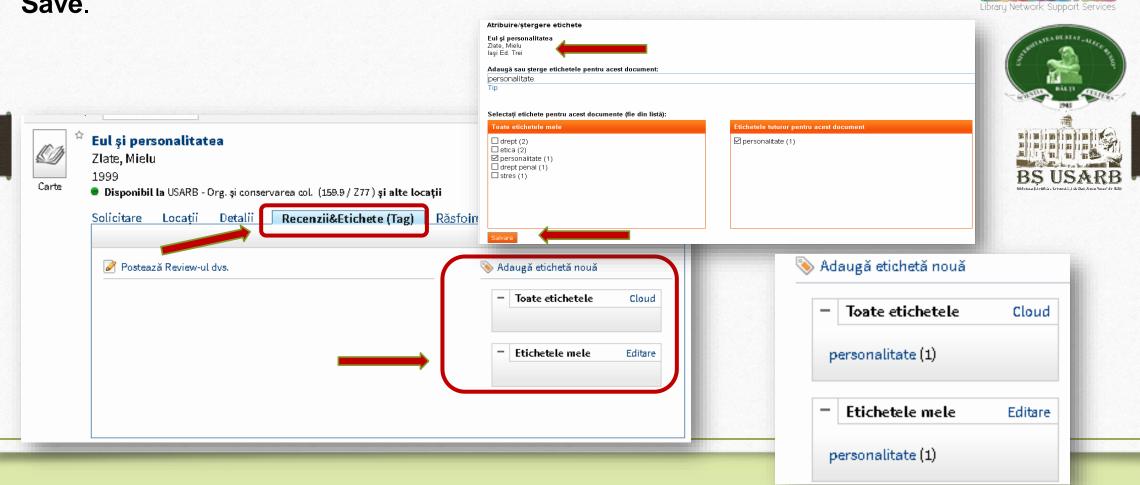

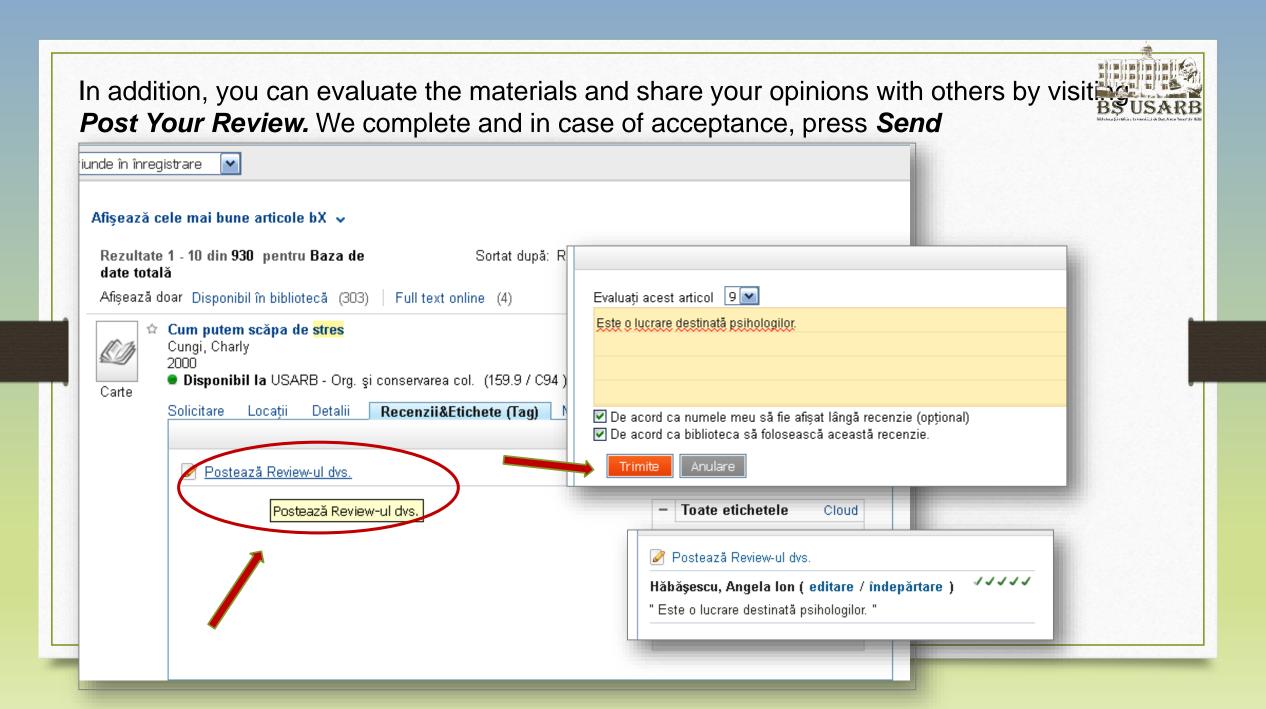

### **Advanced search**

Advanced search is divided into four fields, with the drop-down menu, which allows you to select the search phrase in each box below.

| pate câmpurile                                                                         | Toate câmpurilevconținevconțineeste (ex                                                                                                    | act) și | Căutare Căulare prin Răsfoire                                                                                                    | ~ |
|----------------------------------------------------------------------------------------|----------------------------------------------------------------------------------------------------|---------|----------------------------------------------------------------------------------------------------|---|
| tlu<br>t titlu<br>ibiect                                                               | Toate câmpurile      contine        Toate câmpurile      contine                                                                                                    |         | Cărți<br>Articole                                                                                                    |   |
| utor/Creator  <br>utor colectiv ;<br>onferință<br>ditură<br>otă ;<br>arcod ;<br>ială ; | Data start:ZiLunaAnData sf.:ZiLunaAnData publicării:Orice anImage: Content of the second second |         | Reviste<br>Imagini<br>Audio Vizual<br>Scoruri<br>Hărți<br><b>Toate exemplarele</b><br>Baze de date<br>Site-uri web                                                                                           |   |
| 2U<br>n<br>pc<br>p publicație<br>mba<br>erie<br>BN                                     | Căut<br>Orice an<br>Orice an<br>Anul trecut<br>Ultimii 2 ani<br>Ultimii 5 ani<br>Ultimii 10 ani                                                                                                    |         | research datasets<br>technical reports<br>Cărți rare<br>Documente legale<br>Intrări referințe<br>Seturi de date statistice<br>Articole ziare<br>Lucrări conferințe<br>Dizertații<br>Documente guvernamentale |   |

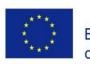

Co-funded by the Erasmus+ Programme of the European Union

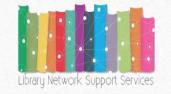

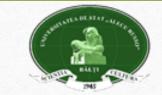

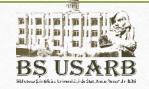

- Searching in any option means that the entered word can appear anywhere in a bibliographic record (title, author, text, etc.);
- Research **in the title** will mean that the words entered will be searched in all forms of titles, including the title, title of the series, parallel titles, alternatives, as well as titles on the cover, title page, header, first page of the document;
- Searching by author / creator the words entered will be searched only among the main authors of the document;
- Searching by **subject** specifies the field, the thematic literature you need to find the required information;
- It is also possible to indicate the description, the type of resource, the format;
- We can emphasize the following: contains, is (exact), begins with.
- **Contains** is used when a search is made for a phrase (more than one term) and you want to get the most coincidence with the chosen expression.
- Start with only used in combination with heading in the title.

An example of advanced search: Searching for information about the **ecological status in Moldova** in the sources of the last editions.

| Toate USMF UASM                                                                                                    | UTM USARB ASEM USM UPSC Resurse LibUniv Repozitorii instituționale                                                                                                    |                                                                        |
|----------------------------------------------------------------------------------------------------|----------------------------------------------------------------------------------------------------|------------------------------------------------------------------------|
| Toate câmpurile 🗸 co                                                                                                    | nține 🗸 ecologi* 🛛 ȘI 🗸                                                                                                    |                                                                        |
| Toate câmpurile 🗹 co                                                                                                    | nține 🗸 moldova 🛛 ŞI 🗸                                                                                                    | Library Network Support Services                                       |
| Toate câmpurile 🛛 🗸 co                                                                                                    | inține 🗸                                                                                                    |                                                                        |
| Data start: Zi                                                                                                    | V Luna V An                                                                                                    | Junit ATE A DE STAT - MERCE BY                                         |
| Data sf.: Zi                                                                                                    |                                                                                                    | (- 🐋 - )                                                               |
| Data publicării: Ultin                                                                                                    | nii 5 ani 🗸                                                                                                    | Bill Bill                                                              |
| Tip material: Toat                                                                                                    | e exemplarele 🗸                                                                                                    | INE POINT                                                              |
| RSS<br>☆ Adaugă pagina în e-raft                                                                                                    | Căutare Simplă<br>Afișează cele mai bune articole bX ~<br>Rezultate 1 - 10 din 370 pentru<br>Baza de date totală<br>Căutare simplă<br>Afișează cele mai bune articole bX ~<br>1 2 3 4 5 •                                                                                                    |                                                                        |
| Arată doar                                                                                                    | Arată doar Disponibilîn bibliotecă (235) Full text online (19)                                                                                                    | BL USAKD<br>Silletau Sirisliä, krisonii, ide Stat. Assa Paras de Kiljs |
| Disponibil în<br>bibliotecă (235)<br>Full text online (19)                                                                                                    | Carte       Managementul ecologic în tranziția economică. Cazul Republicii         Carte       Capcelea, Arcadie         2013 DC PD SALA1 IMP                                                                                                    |                                                                        |
| Rafinare rezultate                                                                                                    | Disponibil la ASEM - Depozit central (005 / C 20) și alte locații                                                                                                    |                                                                        |
| Colecție<br>ASEM - Depozit central (21)<br>ASEM - Publicații<br>Didactice.Periodice (11)<br>ASEM - Sala de lectură nr. 1<br>(9)<br>UPSC - S/L Pedagogie,<br>Psihologie (51) | Solicitare       Locații       Detalii       Recenzii&Etichete (Tag)       Răsfoire virtuală         Image: Carte       Managementul ecologic       la diferite niveluri. Particularitățile         Garte       Gapcelea, Arcadie       2013 DC BIBL PD BIBL SALA1 BIBL IMP BIBL         Image: Disponibil la ASEM - Depozit central și alte locații       și alte locații |                                                                        |

Co-funded by the Erasmus+ Programme of the European Union

\* \*

## Searching by browsing

If you want to display a selection of works of a particular author, subject, or find similar documents by title or shelves, it is more efficient to use the browse search.

| ostere | and frontiere                 |                        | 5                                                | Co-funded by the<br>Tempus Programme<br>of the European Union |
|--------|-------------------------------|------------------------|--------------------------------------------------|---------------------------------------------------------------|
| nowle  | LibUnivCatalog                | TEY)                   | 4                                                | 7                                                             |
|        |                               |                        | Vizitator 🔅 e-raf<br>Etichete Legături la citări | t Contul meu Identificare<br>Ajutor Limba Română√             |
| lante  | HISME HASM HTM HISADE ASEM    | HSM HD2C Desurse Libli | <u>Bopozitorii instituționale</u><br>Căutare     | Căutere evenestă                                              |
|        |                               |                        |                                                  | Căutare prin Răsfoire                                         |
|        | Selectați lista de răsfoire   |                        |                                                  |                                                               |
|        | Selectați lista de răsfoire 🔹 |                        |                                                  |                                                               |
|        |                               |                        |                                                  |                                                               |
| R      | După subiect                  |                        |                                                  |                                                               |

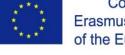

Co-funded by the Erasmus+ Programme of the European Union

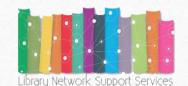

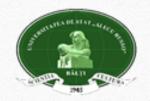

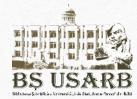

#### Searching by subject:

Subject heading is ,,the most specific word or phrase that describes the subject, or one of the subjects, of a work, selected from a list of preferred terms (controlled vocabulary) and assigned as an added entry in the bibliographic record to serve as an access point in the library catalog."

Let's do the research on the subject of Extra-curricular activities on Education for Health. After pressing Browse, the list of subject headings is displayed, which inserts the work of interest.

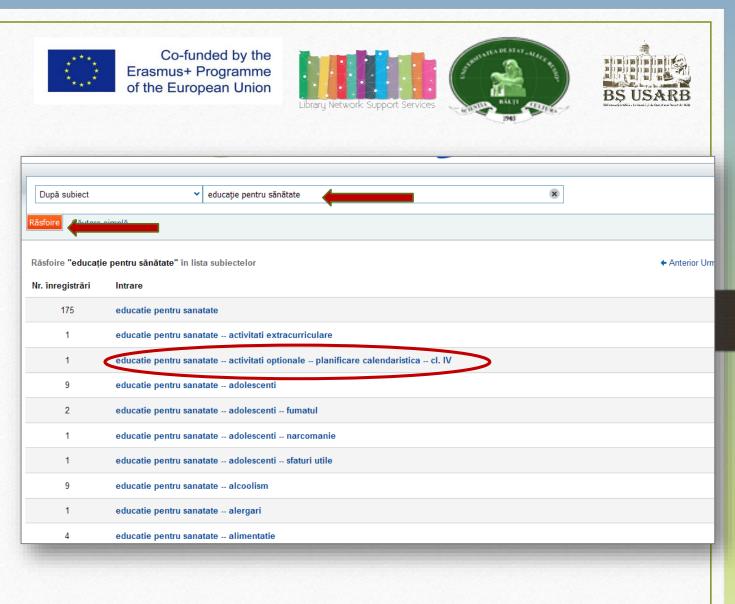

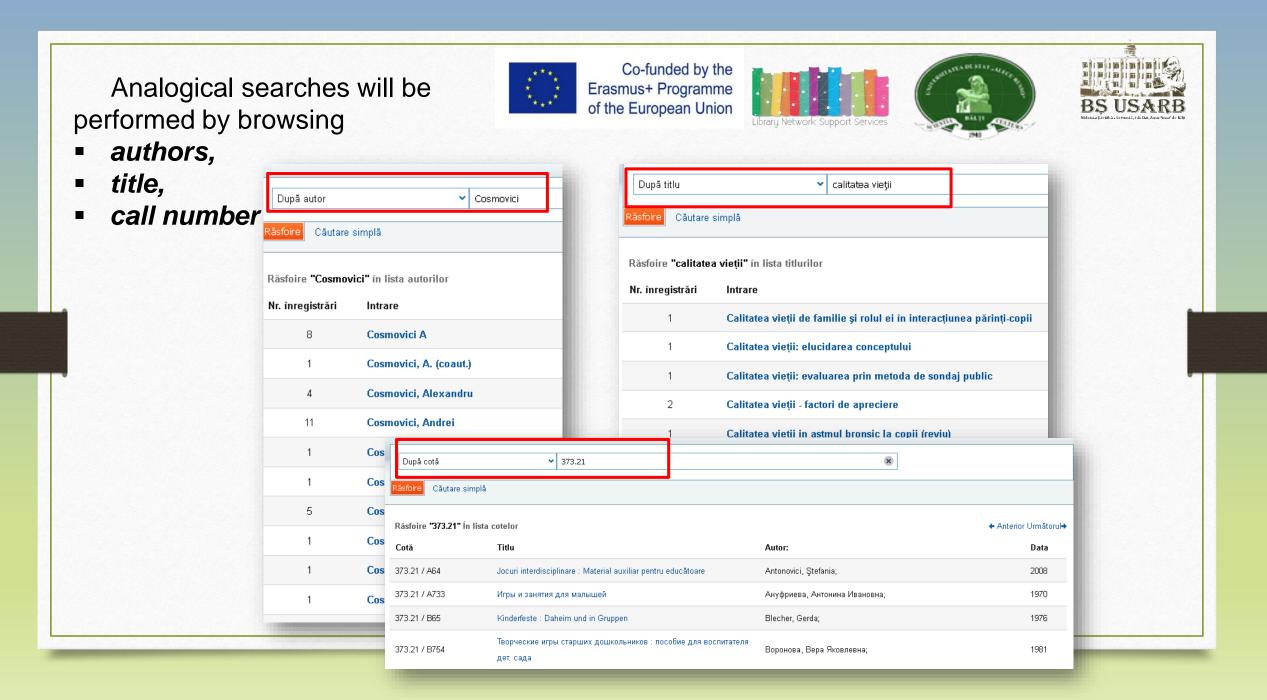

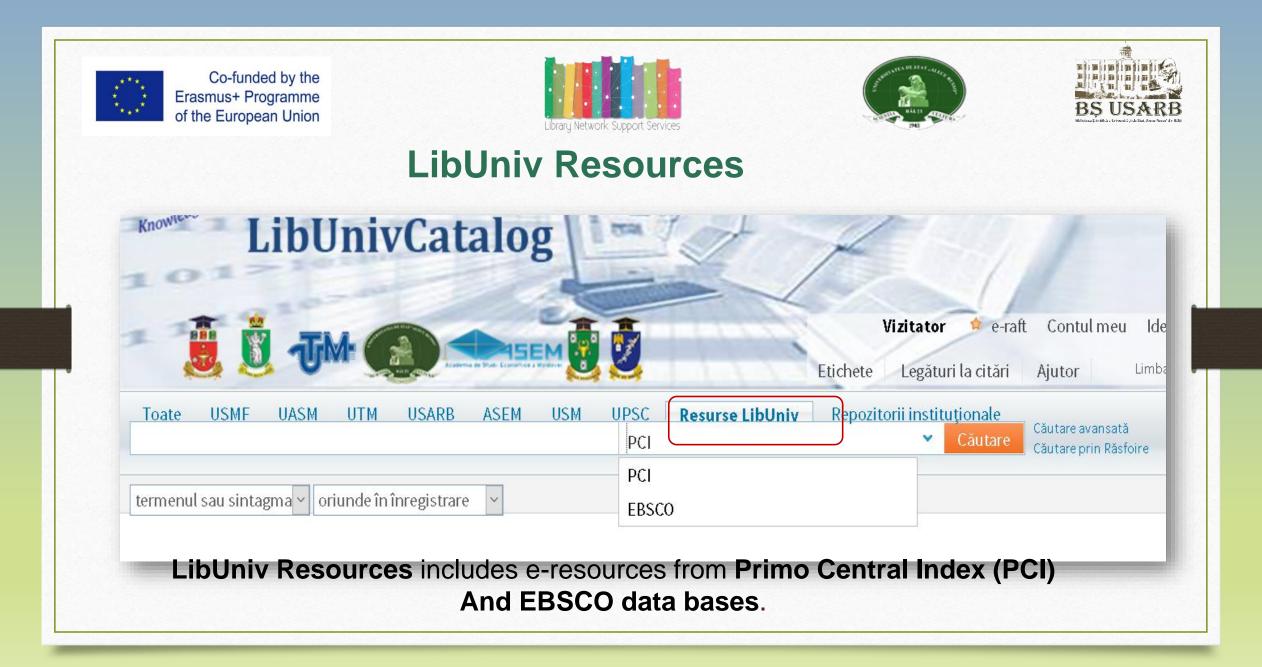

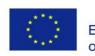

Co-funded by the Erasmus+ Programme of the European Union

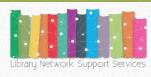

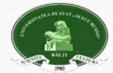

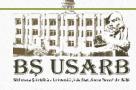

### **Primo Central Index**

Primo is particularly effective when used with a centralized search index <u>Primo</u> <u>Central Index</u>.

**Primo Central Index** is a multidisciplinary index of scientific materials with more than 500 million accessible electronic resources.

Offers:

- Searching for a wide range of information from databases ;
- Searching for open access journals and archives, institutional repositories,
- Searching for E-books, conference reports, comments, etc..

Through a single search box, users can view all library resources, all regional and global resources indexed in **Primo Central Index.** 

**Primo** presents the results in a single list, where information is sorted by relevance, allowing the user access to the documents of interest.

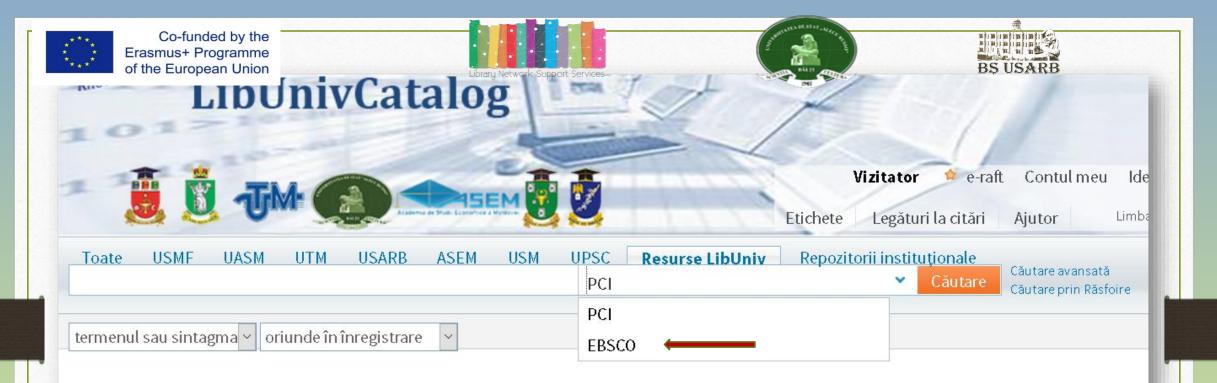

The USARB Scientific Library is a member of the **REM Consortium** (Electronic Resources for Moldova), an inter-librarian collaboration project aimed providing access to a wide range of electronic journals around the world.

Through this consortium, member libraries receive access to the resources of the EBSCO Publishing Editorial Company <u>http://search.ebscohost.com/</u> - one of the largest electronic journals providers offering over 18,200 journals, newspapers and full-text newsletters, over 2,500 books, brochures and reference editions.

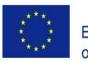

Co-funded by the Erasmus+ Programme of the European Union

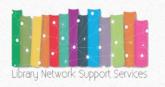

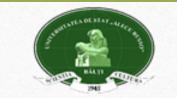

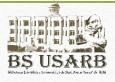

To have access to full-texts to read, save, share and print, you need to be logged in. **Example:** Searching for the topic Inclusive education in the

Primo Central Index the following sources appear:

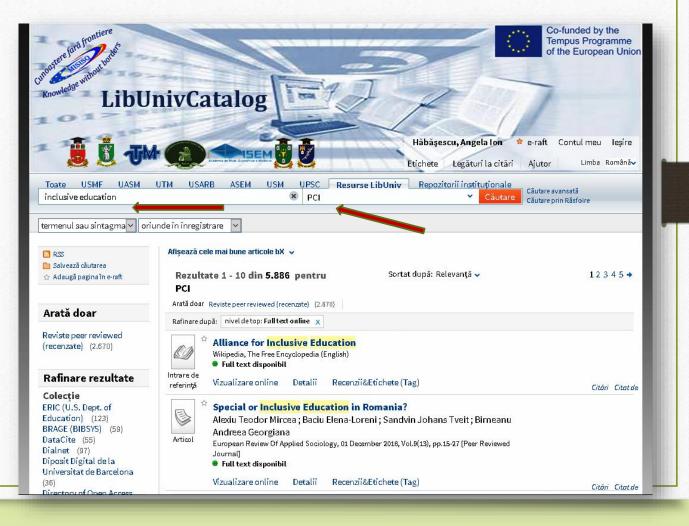

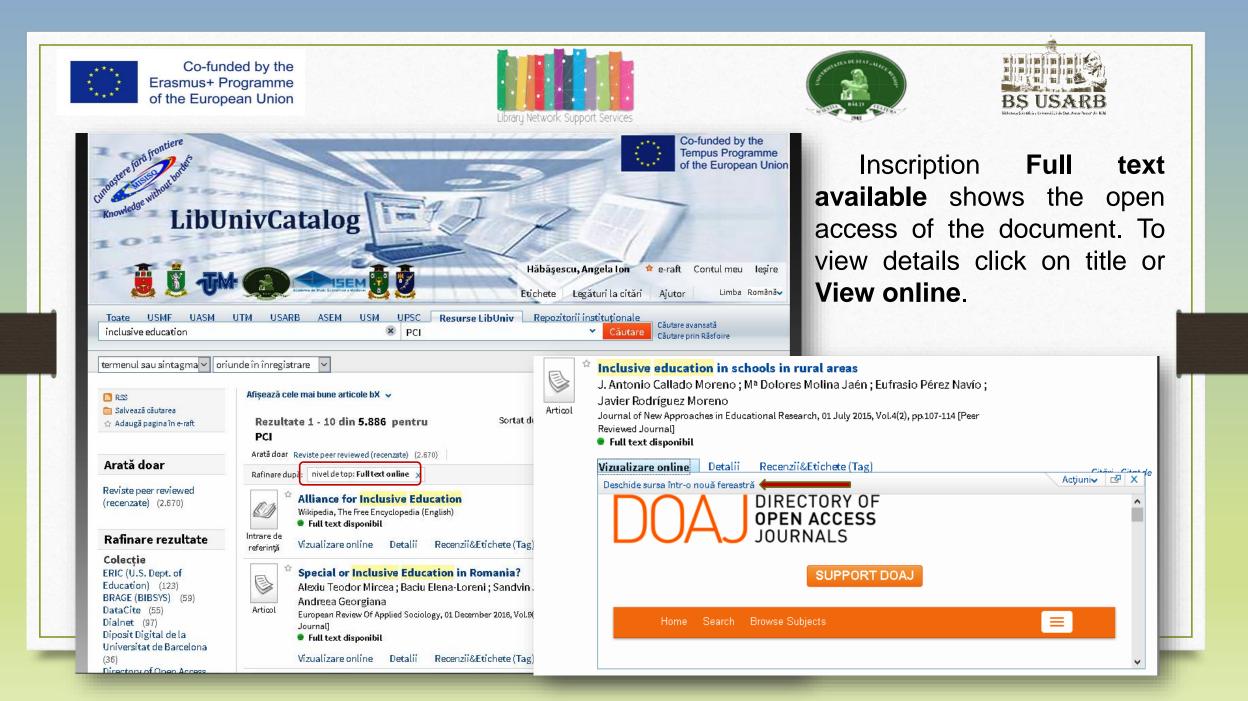

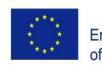

Co-funded by the Erasmus+ Programme of the European Union

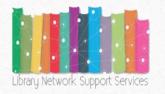

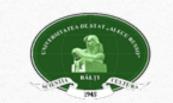

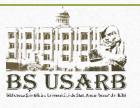

### **E-shelf**

To manage saved records, they must be added to the e-shelf, which can be by highlighting the done icon. asterisk highlighted by The color indicates that the document is already added your personal folder. to If you want to add a full page to the electronic folder, press Add page in the e-shelf.

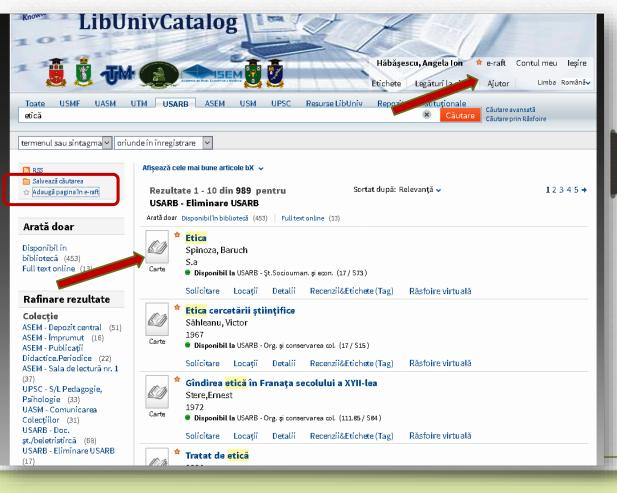

# The list of requested papers can be printed or sent by e-mail. Select the requested documents in the basket and press **Print or E-mail.**

Erasm of the

Co-funded by the Erasmus+ Programme of the European Union

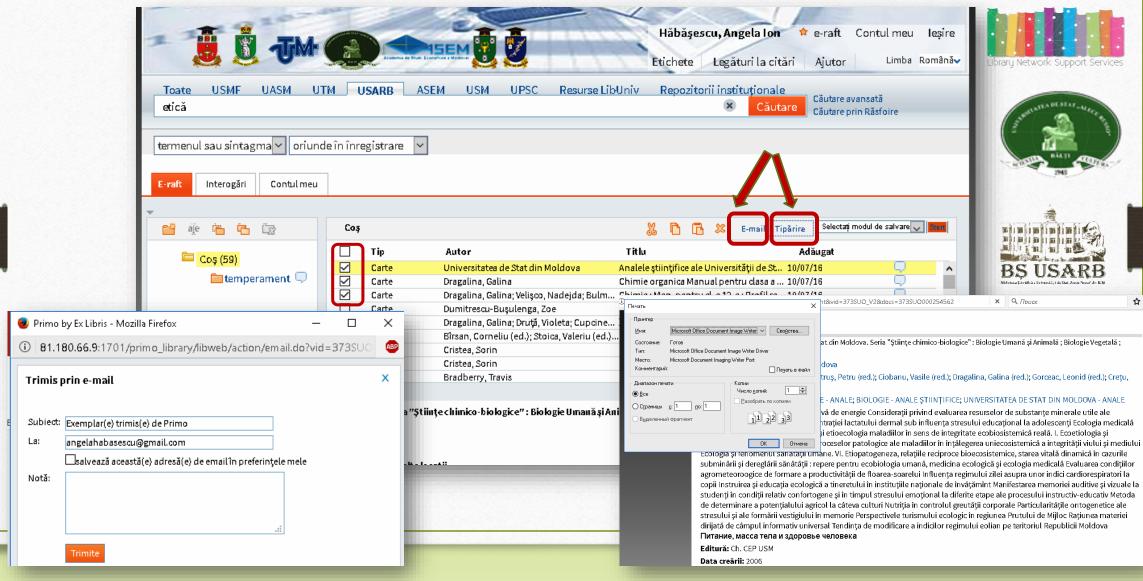

You can systematize e-shelf information in different maps (on topics or domains). To create a new subject file, press **New Folder** and name a newly created map. Press **Save**. Co-funded by the Erasmus+ Programme of the European Union

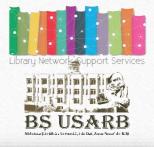

| E-raft Interogări Contul me | 211         | _                   |                                                      |                       |
|-----------------------------|-------------|---------------------|------------------------------------------------------|-----------------------|
| v                           |             |                     |                                                      |                       |
| 💾 aje 🍋 🔁 Ēz                | Coș         |                     | 🐰 陷 🔀 🗶 E-mail Tipărire 🛛 Selectați modul de salvare | 💌 <mark>Star</mark> i |
|                             | 🔲 Tip       | Autor               | Titlu Adăugat                                        |                       |
|                             | Carte       | Hedges, Patricia    | Personalitate și temperament : G09/15/16             | $\Box$                |
| psihologie                  | Articol     | Panico, Vasile      | Structura si legitatile formarii atit 09/15/16       | Q                     |
| Salvare                     | Carte       | Athanasiu, Andrei   | Scris și personalitate 09/15/16                      | $\Box$                |
| temperanit, t 🖓             | Articol     | Hrițuleac A.        | Raportul personalitate-educație 09/15/16             | $\Box$                |
| Lemperane                   | Articol     | Popa, Camelia       | Tulburările de personalitate și ina 09/15/16         | $\Box$                |
|                             | 📄 🗌 Articol | Vlas, Sergiu Alexei | Personalitate și societate în tran 09/15/16          | $\Box$                |
|                             | Articol     | Solovei, Ala        | O lectie despre personalitate pen 09/15/16           | $\Box$                |
|                             | Carte       | Chelcea, Septimiu   | Personalitate și societate în tran 09/15/16          | $\Box$                |
|                             |             |                     |                                                      |                       |

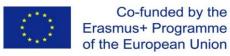

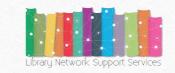

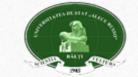

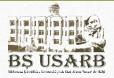

To transfer some documents to the newly created map, check the required information and press **Cutting selected records.** 

| -raft Interogări Contul ma      | eu<br>Coș                                                                                                    |                                                                                                    | 🐰 ြ 🕞 🗶 E-mail Tipărire Selectaț                                                                                                    | modul de salvare 💽 Star |
|---------------------------------|----------------------------------------------------------------------------------------------------|----------------------------------------------------------------------------------------------------|----------------------------------------------------------------------------------------------------|-------------------------|
| Coș (8)                         | Tip         ✓       Carte         ✓       Articol         ✓       Carte         Articol       Articol         Articol       Articol         Articol       Articol         Carte       Carte | Autor<br>Hedges, Patricia<br>Panico, Vasile<br>Athanasiu, Andrei<br>Hrițuleac A.<br>Popa, Camelia<br>Vlas, Sergiu Alexei<br>Solovei, Ala<br>Chelcea, Septimiu | Titlu       Adăugat         Decupare înregistrări selectate       G09/15/16         Structura si legitatile formarii atit       09/15/16         Scris și personalitate       09/15/16         Raportul personalitate-educație       09/15/16         Tulburările de personalitate și ina       09/15/16         Personalitate și societate în tran       09/15/16         O lecție despre personalitate pen       09/15/16         Personalitate și societate în tran       09/15/16 | р<br>Р<br>Р<br>Р        |
| ersonalitate și temperament : G | Shidul tipurilor psiho                                                                                                    | ogice                                                                                                    |                                                                                                    | Vizualizare 2 vers      |

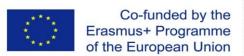

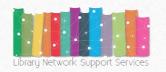

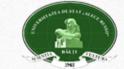

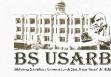

Open the map you want and press *Insert selected records*. The selected information appears in the requested map. This allows you to manage selected information in the e-shelf.

| aft Interogări Contul meu |       |                                                                 |   |                                       |                                              |
|---------------------------|-------|-----------------------------------------------------------------|---|---------------------------------------|----------------------------------------------|
| aje 🛅 🔁 🖾                 | tempe | rament                                                          | 8 | 🖹 🔂 🗶 E-mail Tipărire                 | Selectați modul de salvare 💽 🚼 🚮             |
| 🚞 Coș (5)                 |       | <b>ip Autor</b><br>Articol Panico, Vasile                       |   | Titlu<br>Structure sincegistrări sele | odăugat<br><sup>ctate</sup> se de            |
| 🛅 temperament (3) 🖵       |       | A <mark>rticol Panico, Vasile</mark><br>Carte Athanasiu, Andrei |   | Scris și personalitate                | 09/15/16<br>09/15/16<br>09/15/16<br>09/15/16 |
|                           |       | Articol Hrituleac A.                                            |   | Raportul personalitate-educație       | 09/15/16 🔍                                   |
|                           |       |                                                                 |   |                                       |                                              |
|                           |       |                                                                 |   |                                       |                                              |
|                           |       |                                                                 |   |                                       |                                              |
|                           |       |                                                                 |   |                                       |                                              |
|                           |       |                                                                 |   |                                       |                                              |

Any record stored on the e-shelf can be saved and exported in bibliographic reference management data. You can write a comment.

| LibUn                     | ivCatalog                                                                          | Hăbăşescu, Angela<br>Etichete Legături                                                                                                    | a lon 🎓 e-raft Contul meu Ieși<br>la citări Ajutor Limba Româ                                                                                                    | Start B                                                                                                    |
|---------------------------|------------------------------------------------------------------------------------|----------------------------------------------------------------------------------------------------|----------------------------------------------------------------------------------------------------|----------------------------------------------------------------------------------------------------|
| ntică                     | TM USARB ASEM USM<br>de în înregistrare 🗸                                          |                                                                                                    | onale<br>Căutare avansată<br>Căutare prin Răsfoire                                                                                                    |                                                                                                    |
| raft Interogări Contulmeu | Coş                                                                                |                                                                                                    | ail Tipărire Selectați modul de salvare V Sur<br>Selectați modul de salvare                                                                                                    | BS USARB<br>Diteles Ströftigt Grandit, i de Stat, Kein Hanr die Bilt                                                                |
| 🛱 Coş (59)                | Carte Dragalina, C<br>Carte Dragalina, C<br>Carte Dumitrescu<br>Carte Dragalina, C | Galina; Velişco, Nadejda; Bulm Chimie : Man. pentru cl. a 12-a : Pro<br>-Buşulenga, Zoe Mihai Eminescu<br>Galina; Druţă, Violeta; Cupcine ХИМИЯ : Ghid de implementare a c<br>neliu (ed.); Stoica, Valeriu (ed.)Codul civil<br>in Dicţionar de pedagogie<br>in Managementul organizației școlare | Ada           de St         10/07/           Push to EasyBib           isa a         10/07/           offil re         10/07/           10/07/         Push to EndNote           push to RefWorks         10/07/           urric         10/07/           10/10/1         Push to Delicious           10/10/1         Push to Export RIS           10/17/10 | ientru cl. a 12-a : Profil re 10/07/16<br>10/07/16<br>Notă:<br>În lucrarea dată pe pagina nr. 178 este o cita<br>pentru teza anuală |

Co-funded by the

Erasmus+ Programme

of the European Union

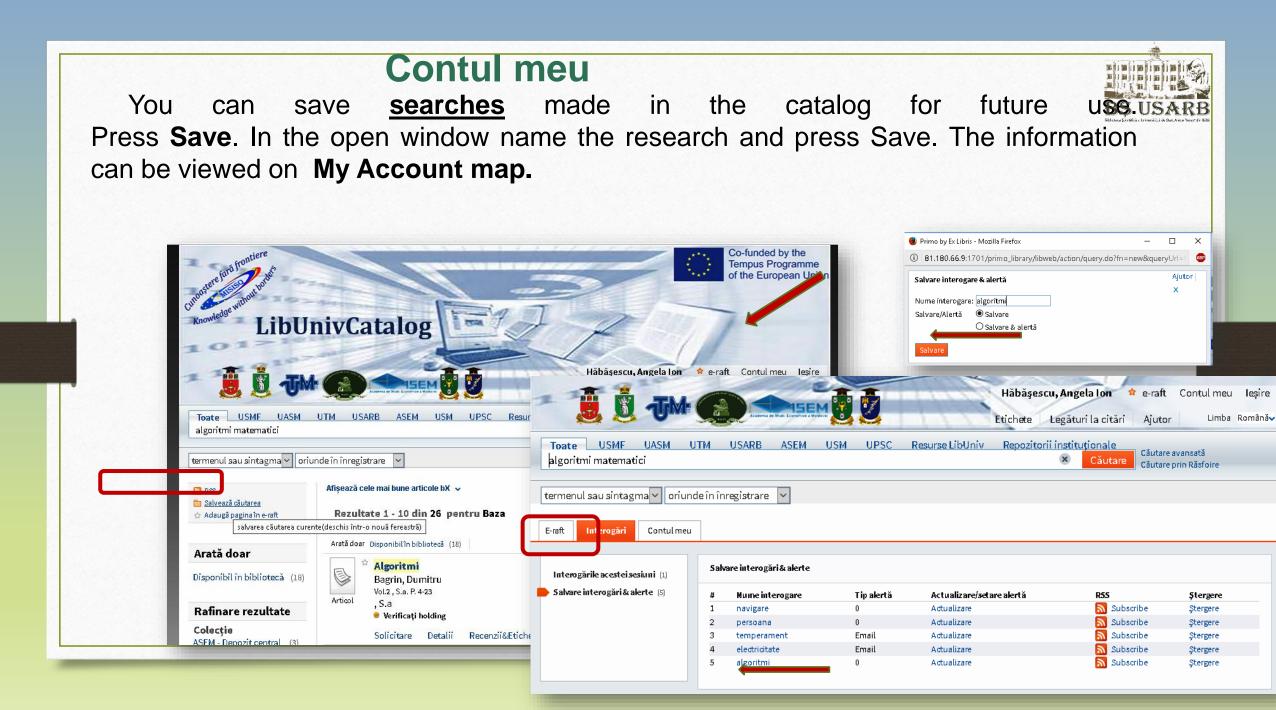

My Account contains information about the borrowed books, with the indication of the deadline and room for the document to be returned, different sanctions for violation

Co-funded by the Erasmus+ Programme

of the European Union

of the Regulation on User Rights and Obligations in the Scientific Library.

http://libruniv.usarb.md/servicii/regul.htm

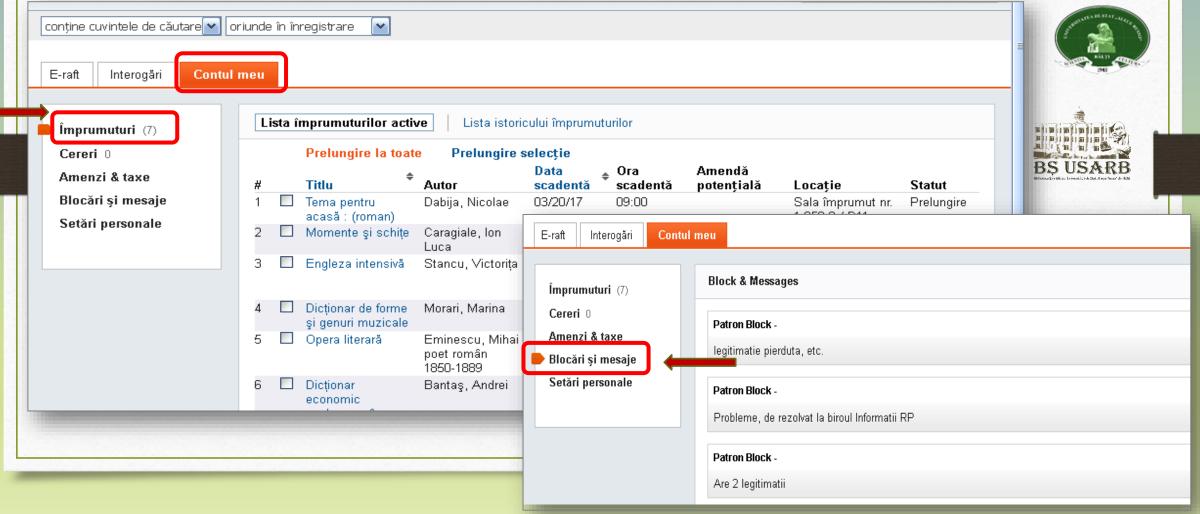

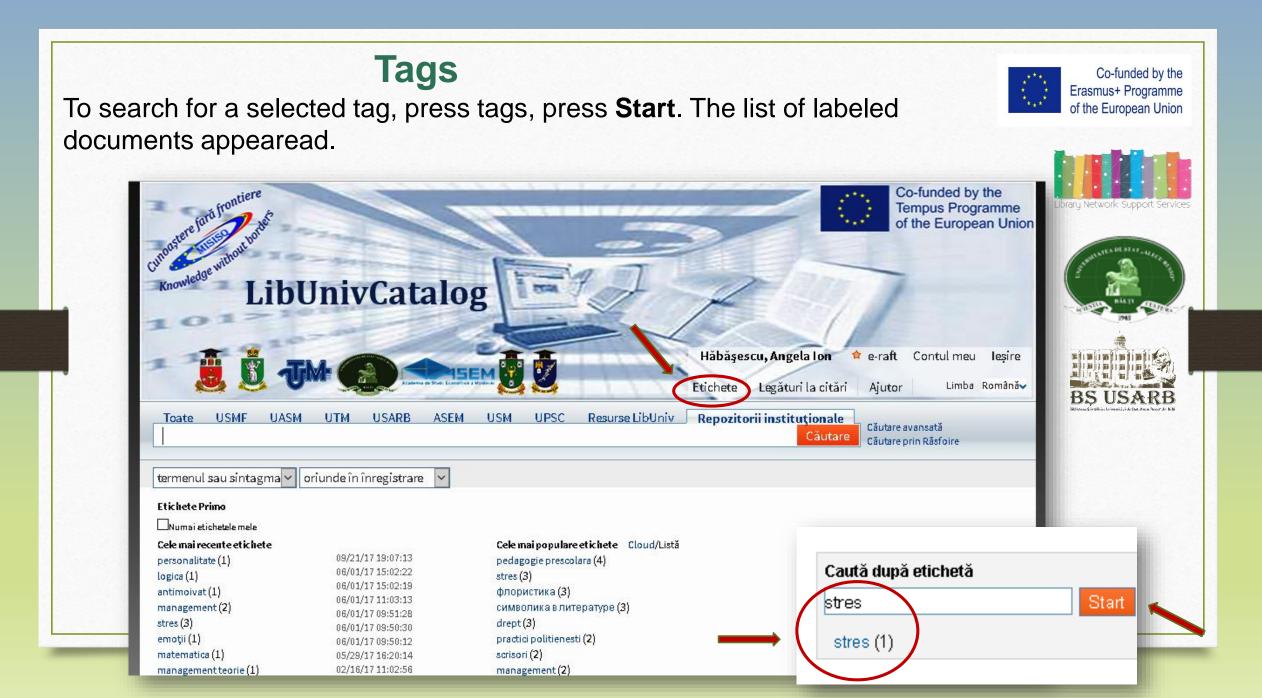

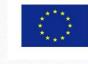

**R.S.S**.

Co-funded by the Erasmus+ Programme of the European Union

Registration in the Electronic Catalog makes it possible to receive information about the appearance of new documents for searches and other alerts via RSS - Really Simple Syndication

The RSS feed can be activated on the **"Search Results**" page. All you need to do is have a computer program installed to read RSS feeds.

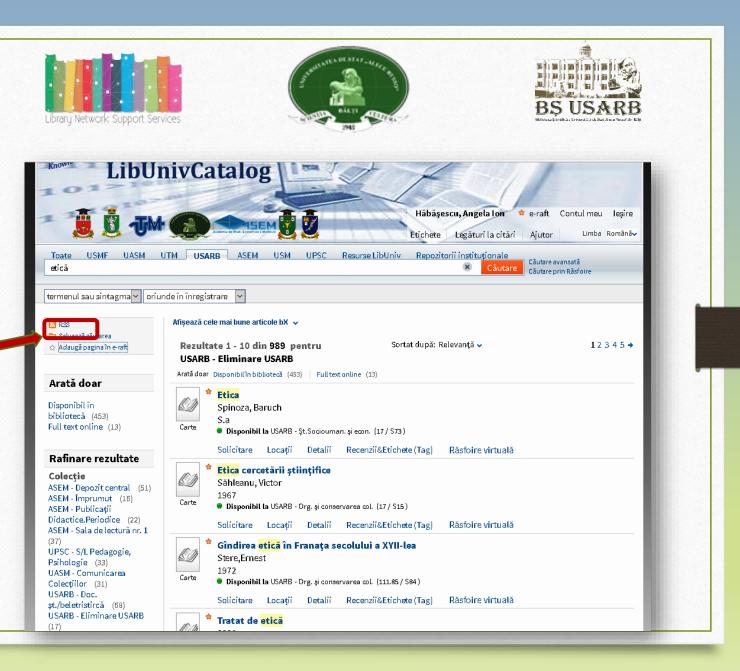

Current evaluation test

# Search the ExLibris Primo electronic catalog and select the literature on subject: Psychology of personality.

✓ Refine the results by all possible criteria and sort the sources by author.
✓ Print a list of documents available in the library, not less than 10 sources.
✓ Make a simple search on the Management topic in the USARB Scientific Library Catalog.

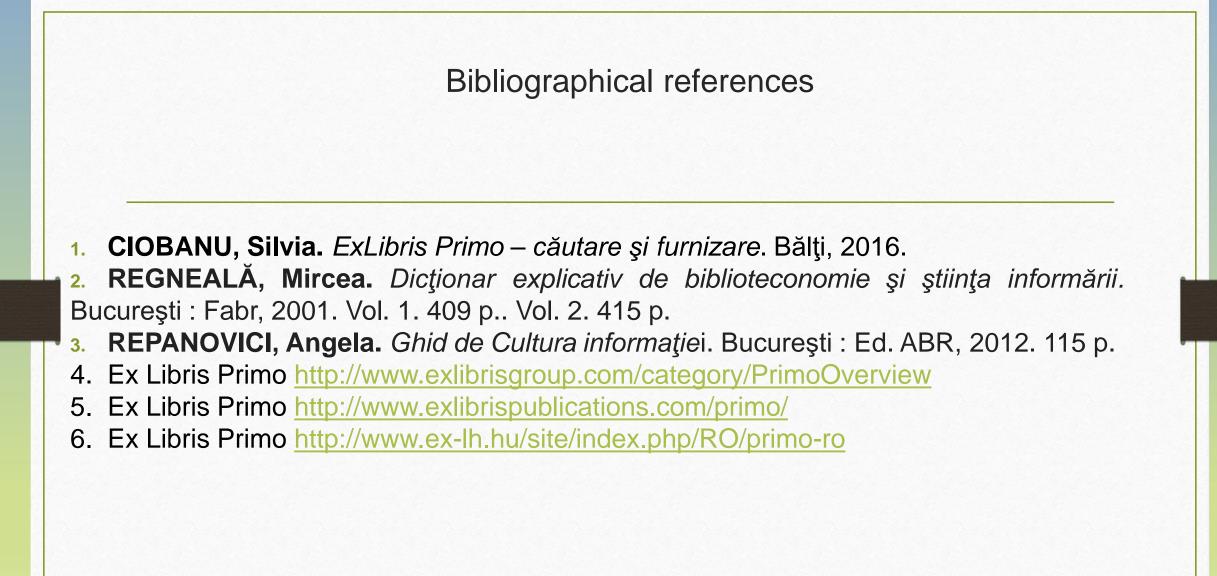